# 넷큐리 HD계열 카메라

# 사용 설명서

## 동영상 설명서를 보시려면 [http://hd.netcury.co.kr](http://hd.netcury.co.kr/)

**2기** HD카메라란? HD카메라는 해상도가 100메가급 카메라를 말합니다. H.264 코덱(Codec)은 압축률과 전송률이 좋아서 IP카메라의 새로운 포맷으로 자리잡고 있습니다.

모바일앱 접속 설명서는 별도 제공합니다. 다운로드: [http://hd.netcury.co.kr](http://hd.netcury.co.kr/)

# 사용설명서 목차

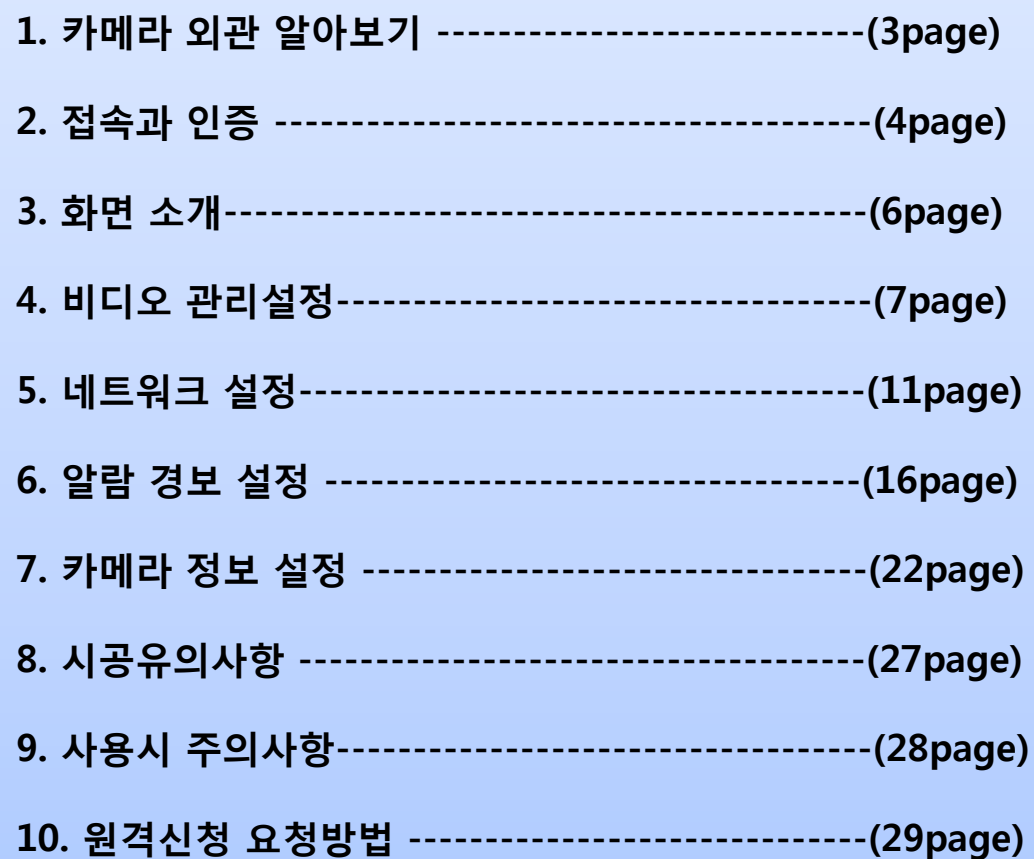

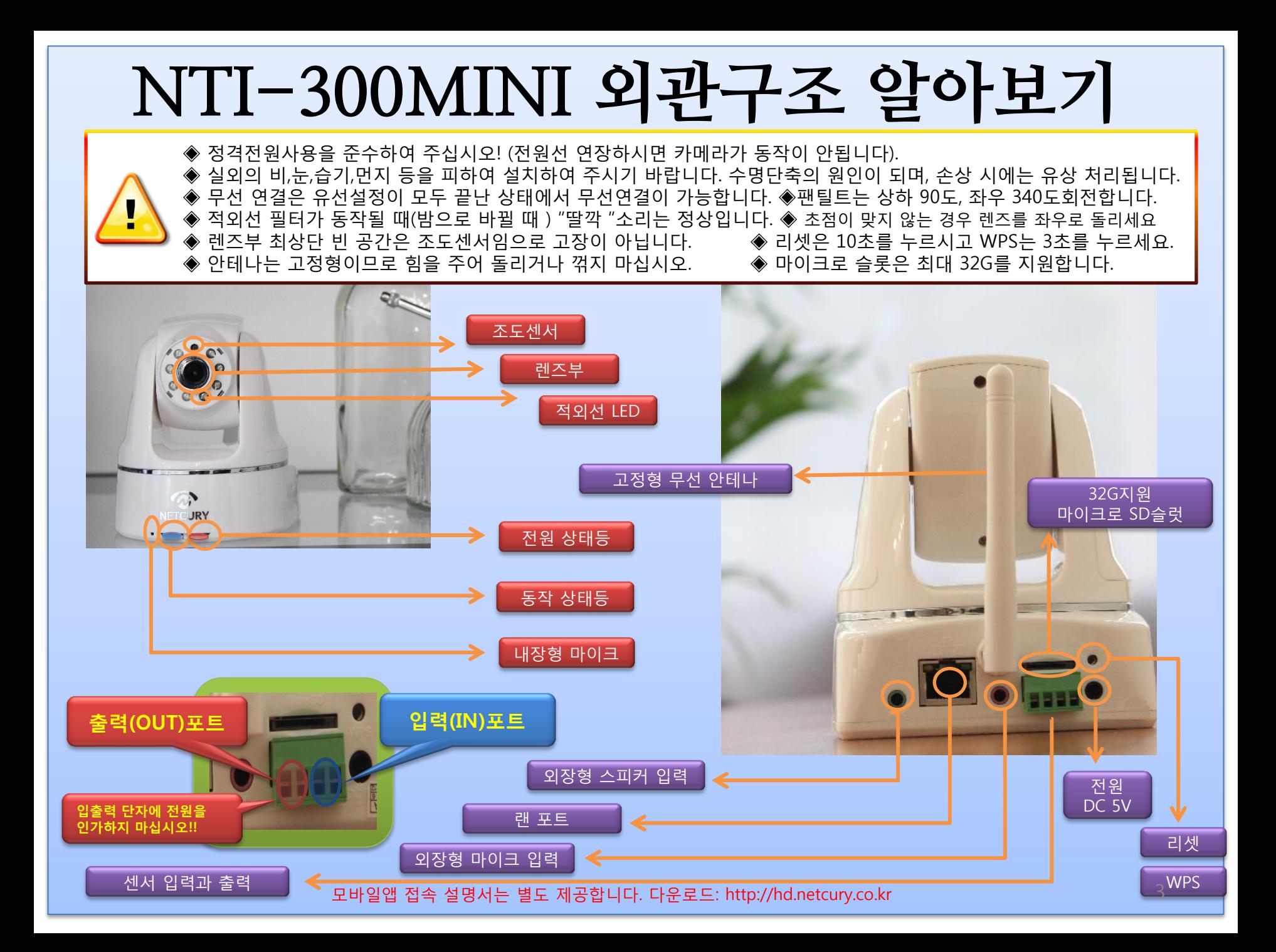

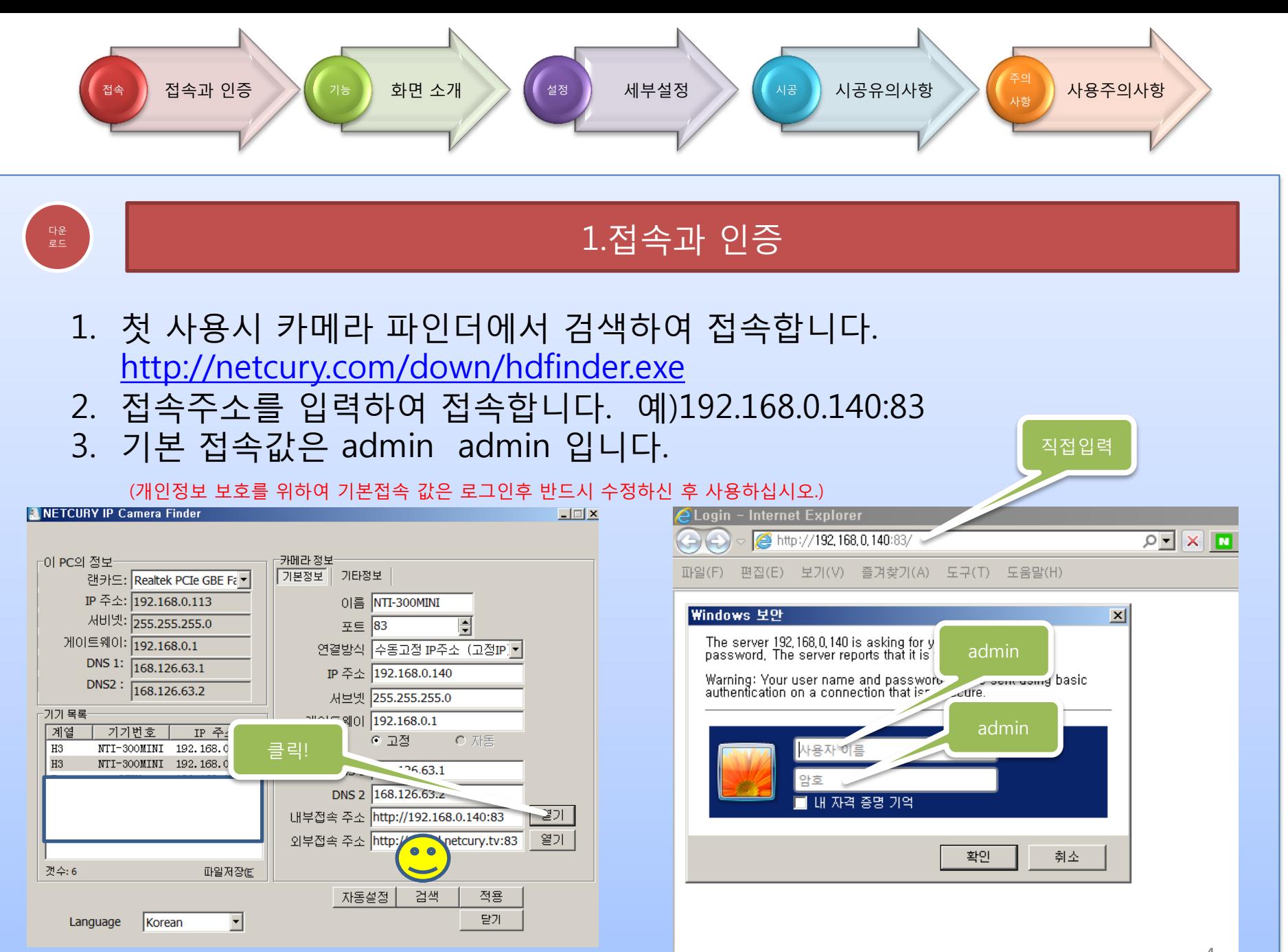

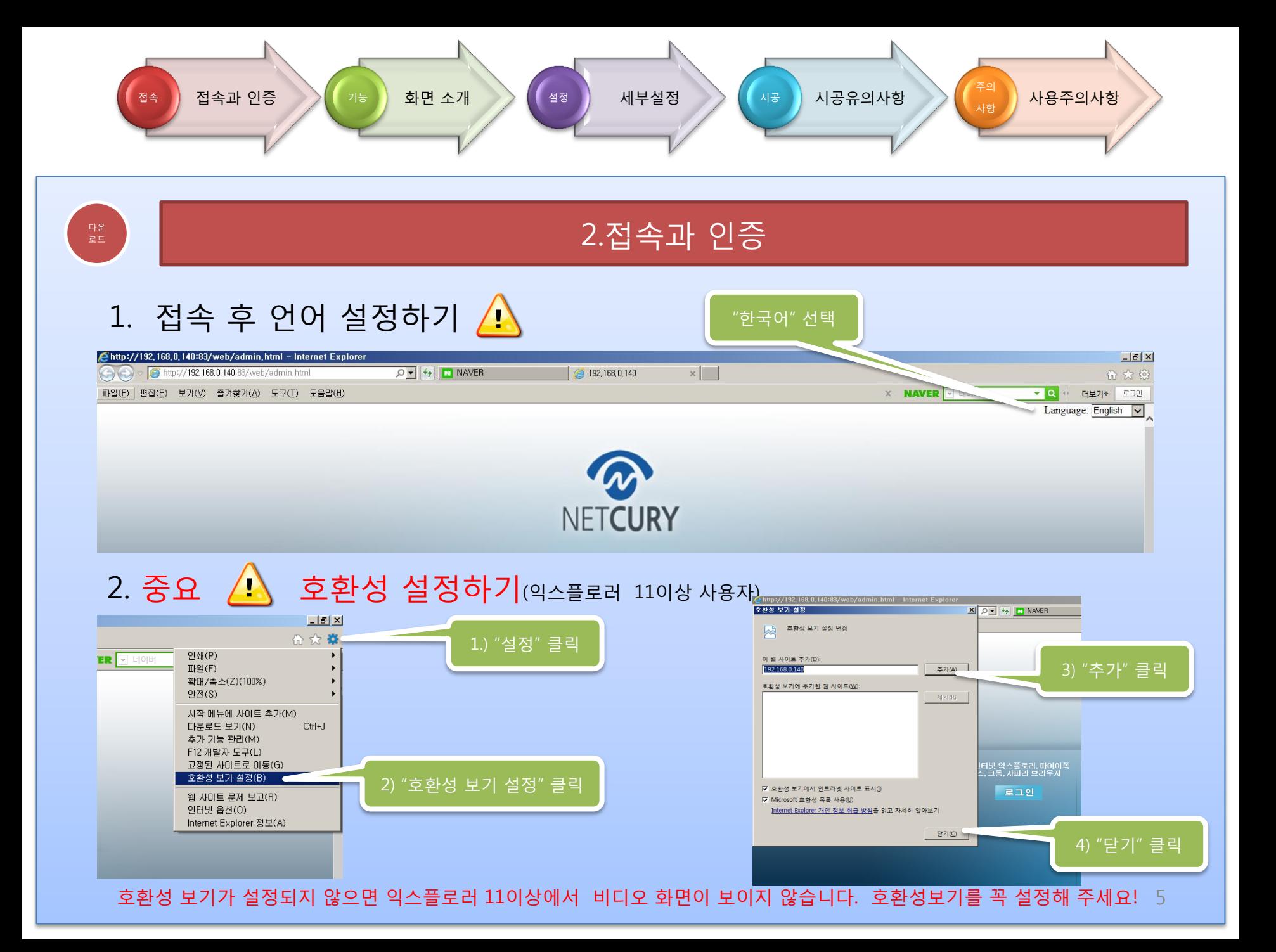

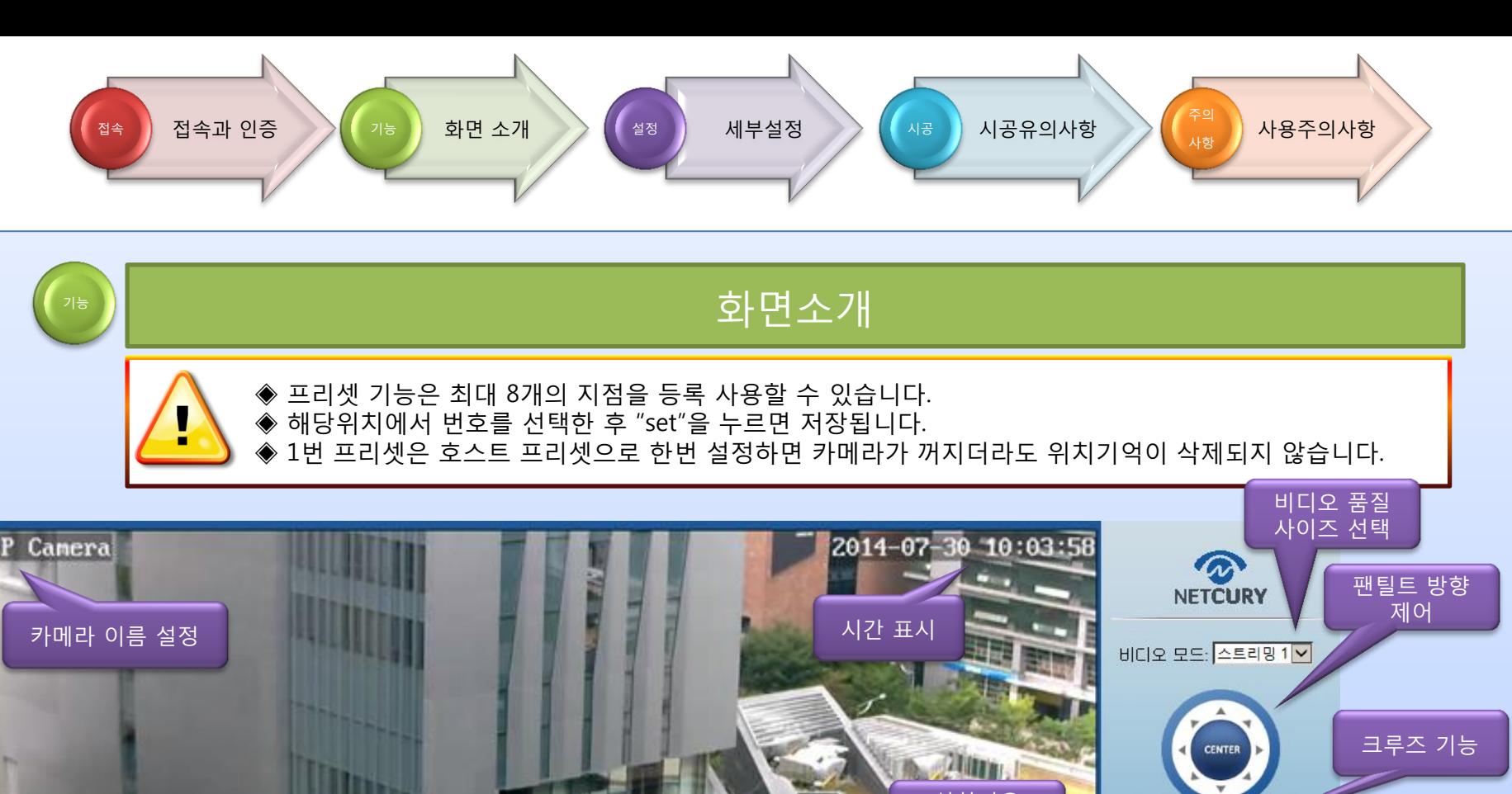

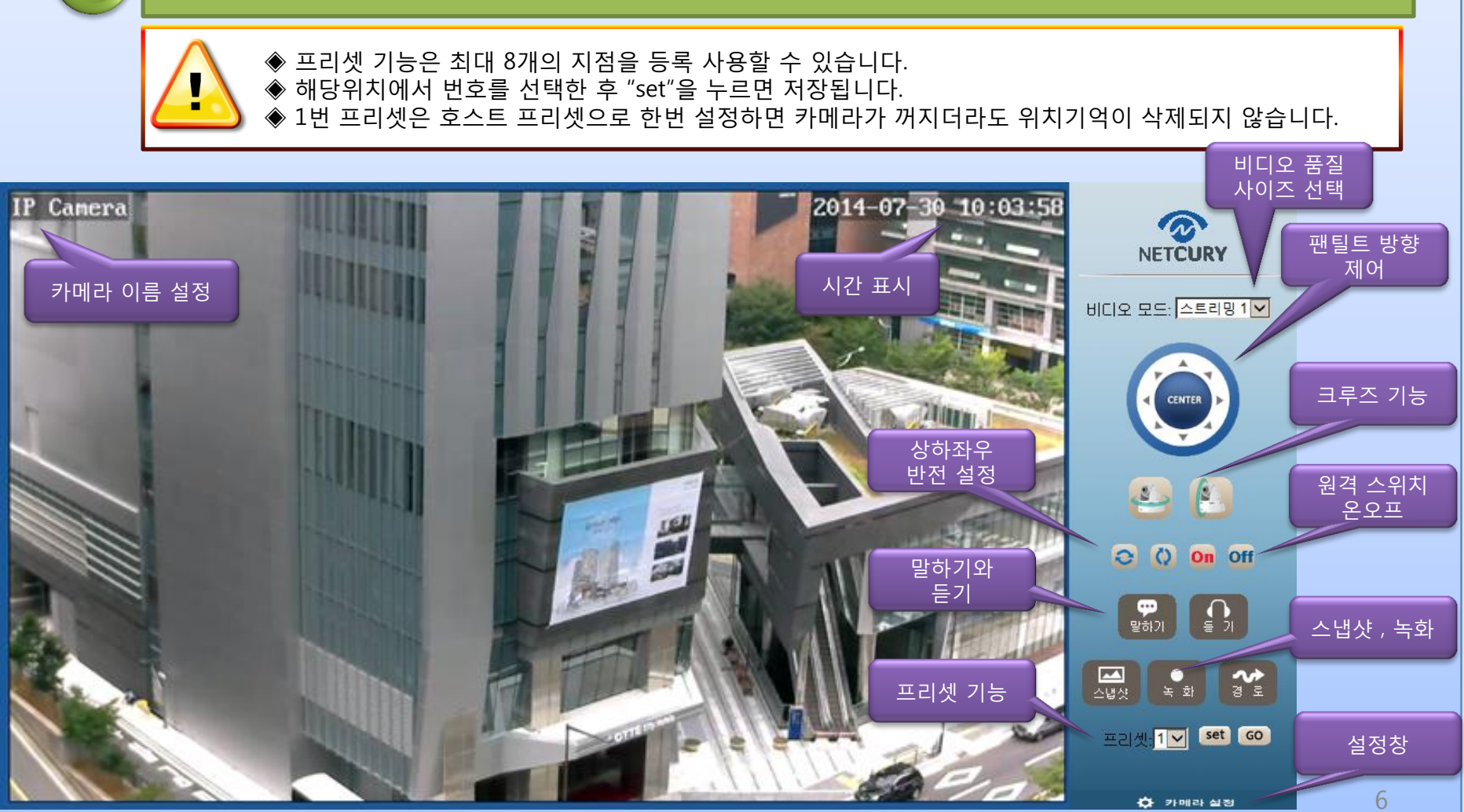

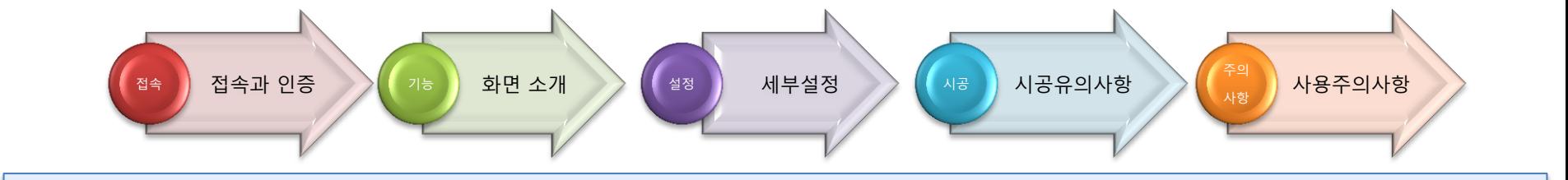

### \* 기 ★ 최정기능 세부설정: 비디오관리>비디오 품질설정

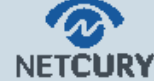

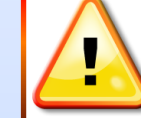

.<br>1워주파수

<mark>I디오 품질설정</mark>

 ◈ 비디오 영상 품질 설정과 카메라 이름을 설정할 수 있습니다. ◆ 중요 설정이 끝나면 카메라가 재 시작 후 적용됩니다.

#### ▶비디오 관리

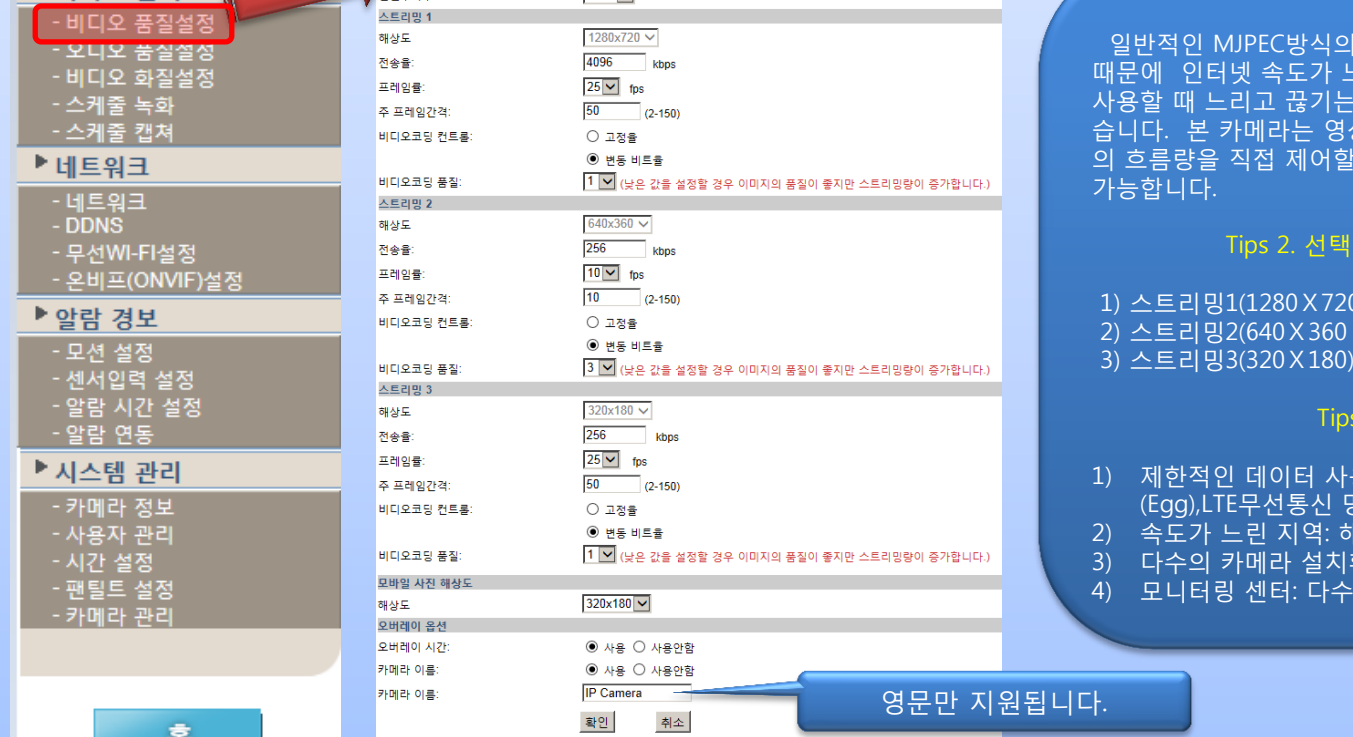

 $50$ Hz $\overline{\vee}$ 

#### Tips. 1. 비디오 영상품질과 네트워크 속도 관계

카메라는 영상품질이 고정되어 있기 .린 지역에서의 사용과 특수환경에서 한상을 그대로 사용할 수 밖에 없었 습니다. 본 카메라는 영상의 품질, 인터넷으로 보내는 데이터 의 흐름량을 직접 제어할 수 있어 더욱 더 효율적인 사용이

#### 해상도별 사용데이터 량

 $: 400 - 600kbps/s$ 

- $2.50 80$ kbps/s
- : 10~20kbps/s

#### Tips 3. 사용사례

- 용량을 사용하는 환경 : 예)에그  $\frac{1}{5}$ 등.
- <u><br>"N의 느린 인터넷 속도 극복</u>
- 3) 다수의 카메라 설치환경 : 복수 (10-20)대 이상 사용환경
- 의 카메라를 집중하여 관제할 때

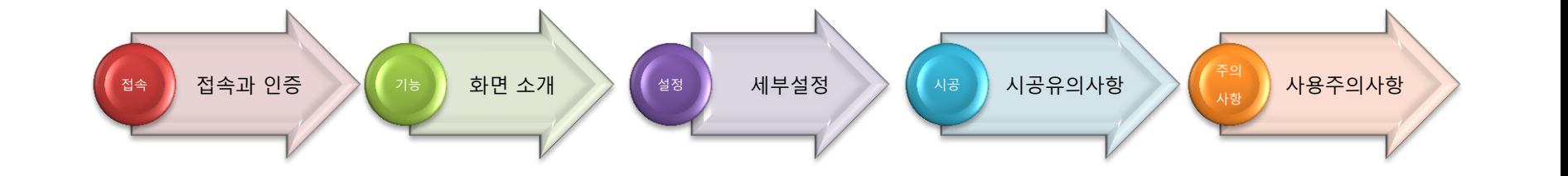

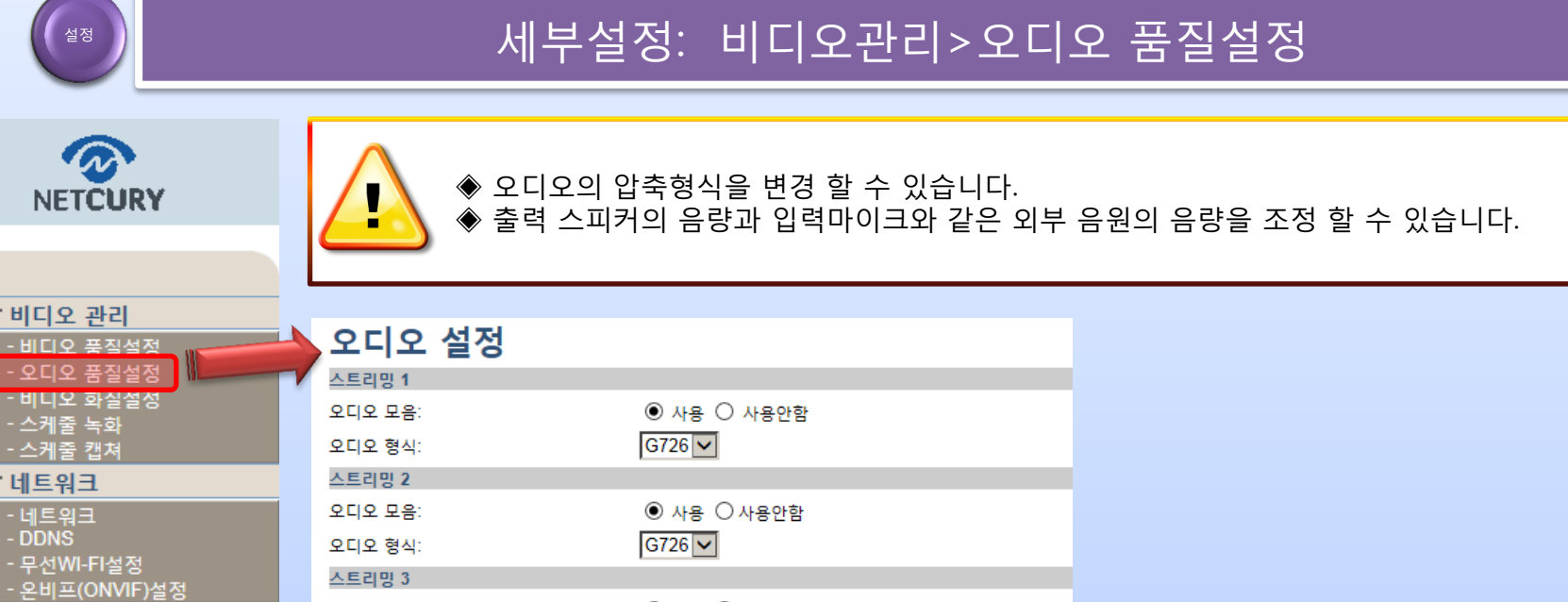

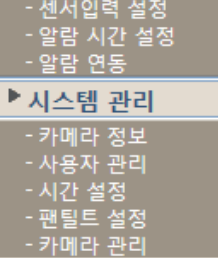

▶ 알람 경보

- 모션 설정

오디오 모음:

오디오 형식:

입력 옵션 음원 입력: 음원 출력:

 $\mathcal{P}$ **NETCUR** 

▶비디오 관리 -비디오 풍질실 - 오디오 품질 - 비디오 화실실 - 스케줄 녹화 - 스케줄 캡쳐 ▶네트워크 - 네트워크<br>- DDNS

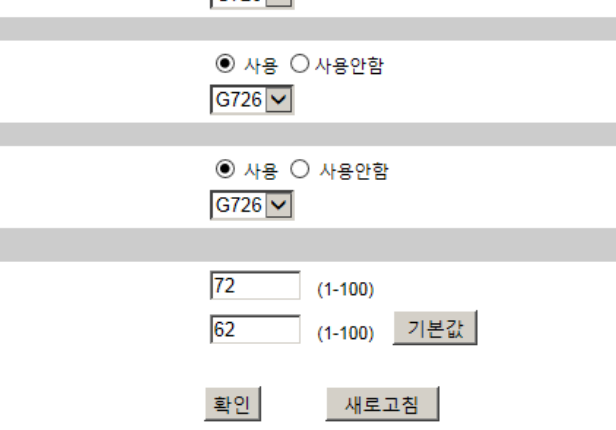

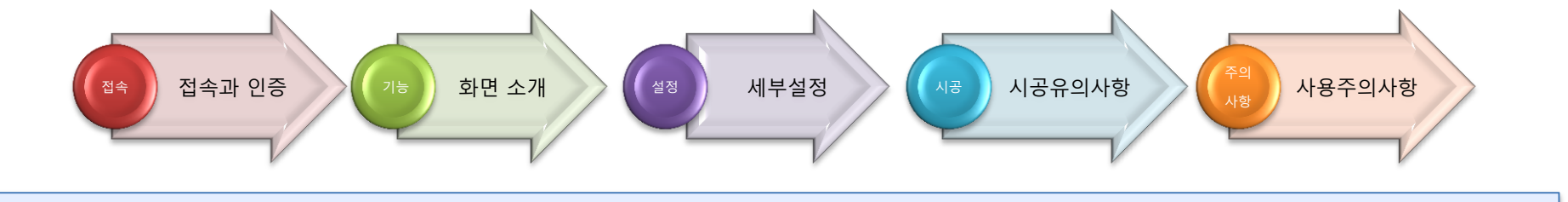

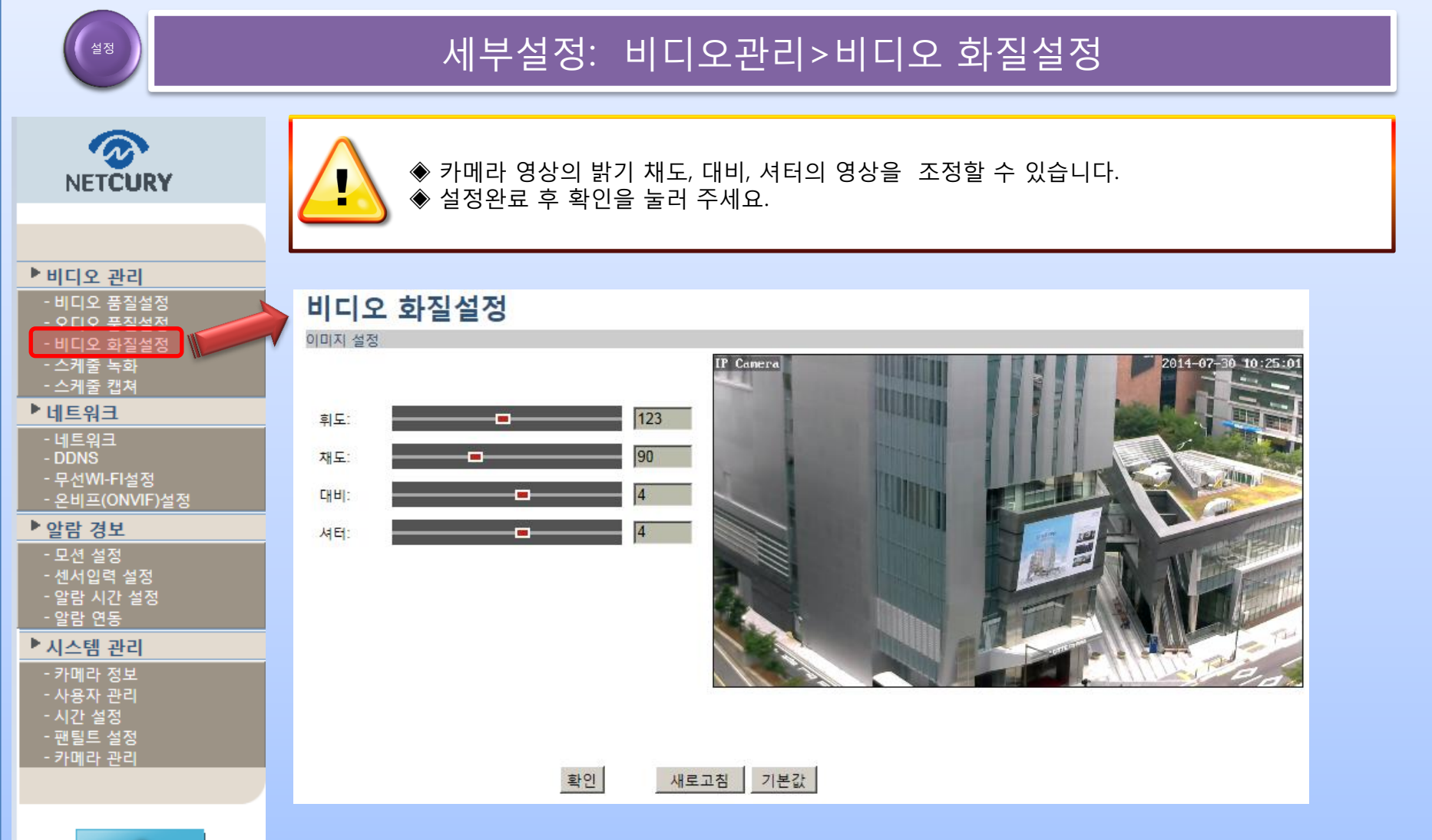

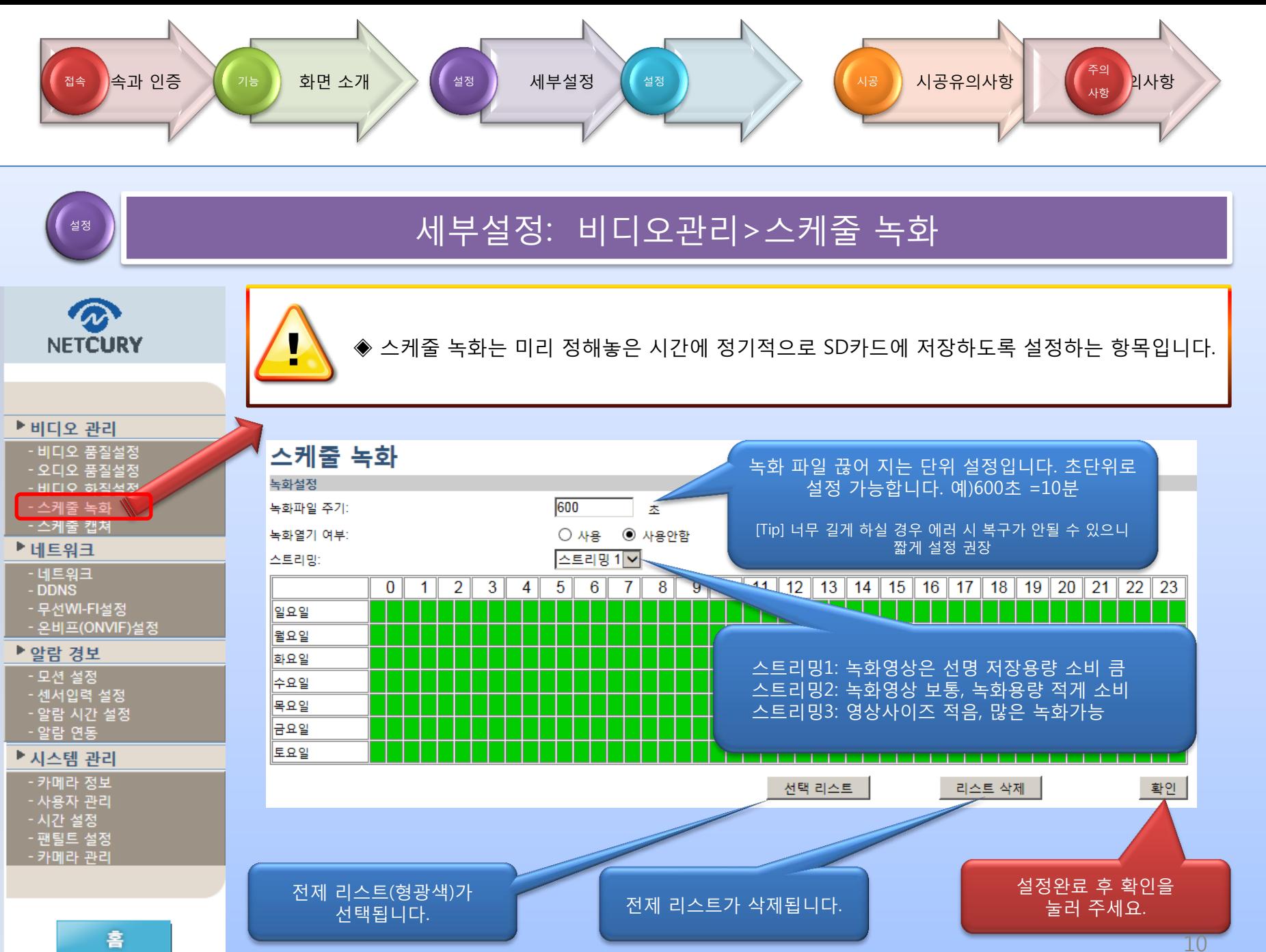

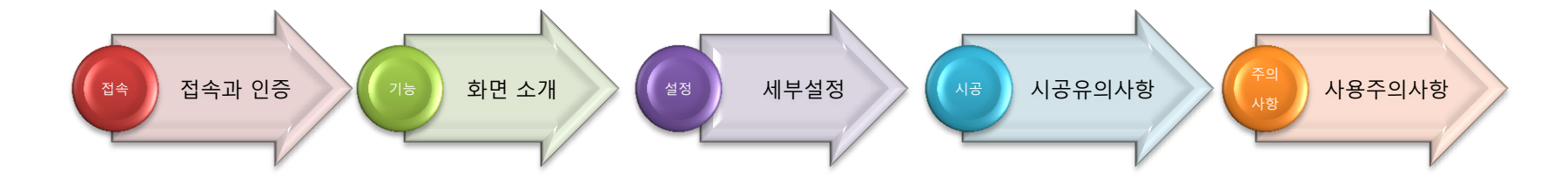

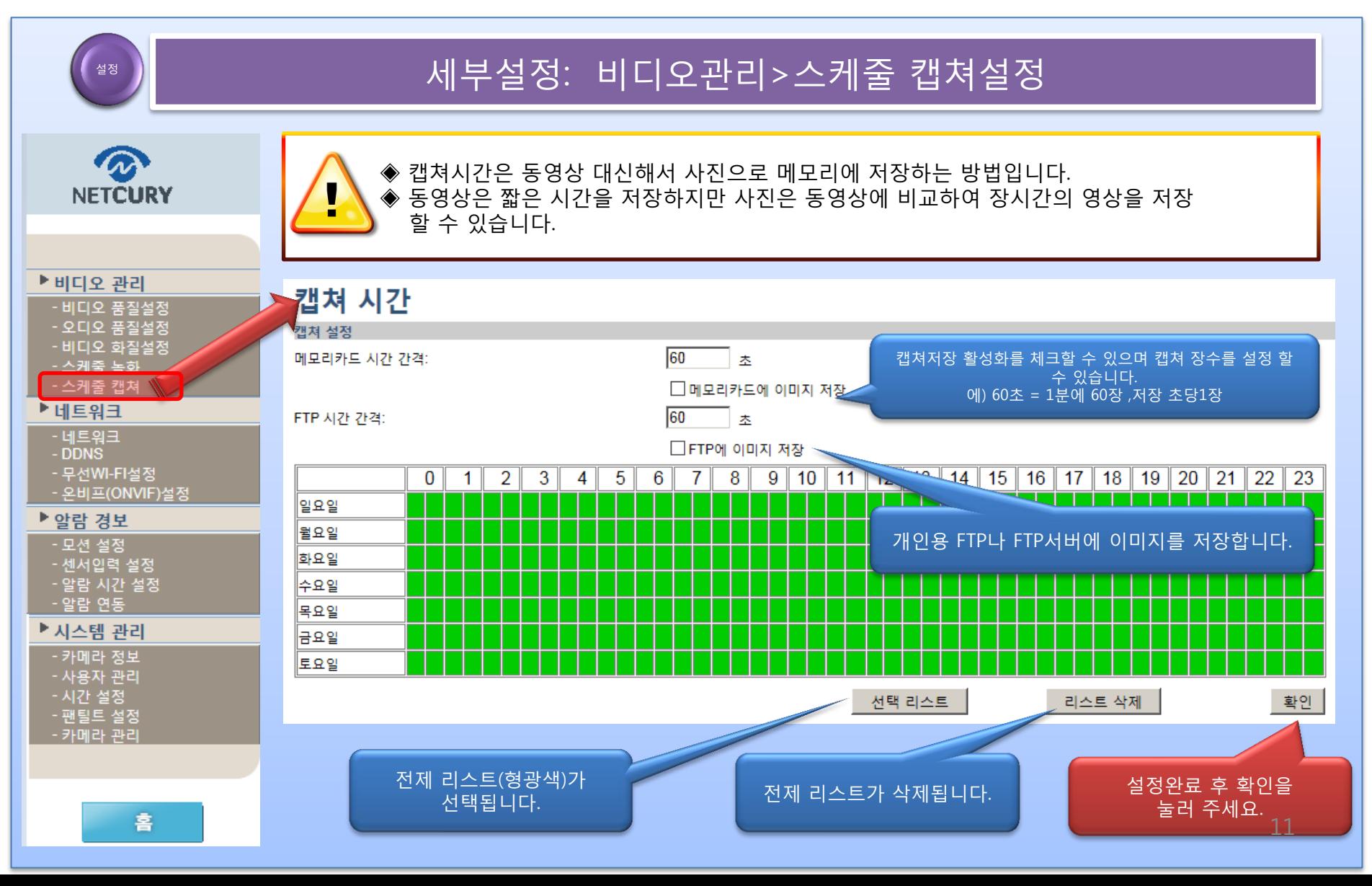

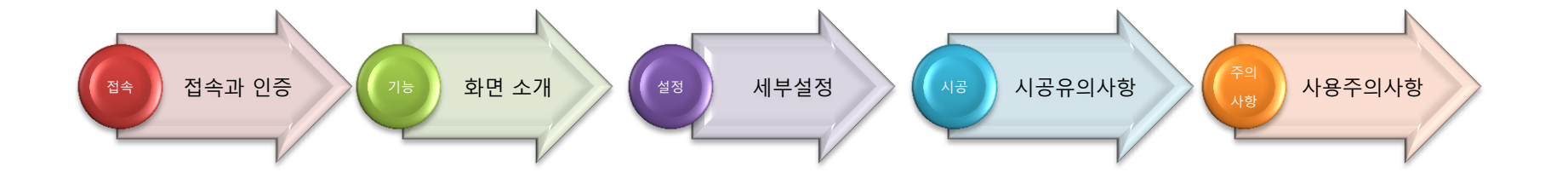

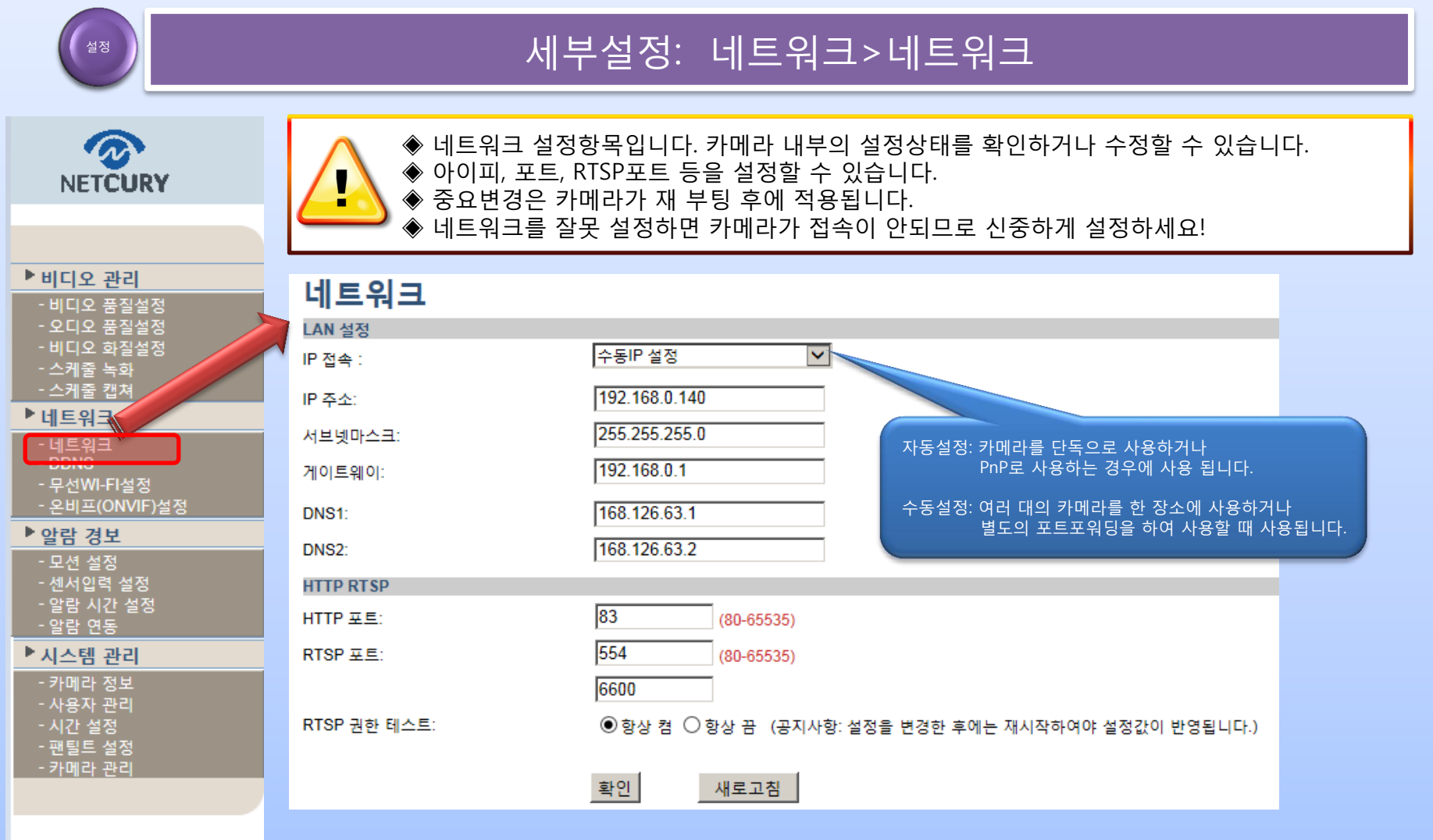

훕

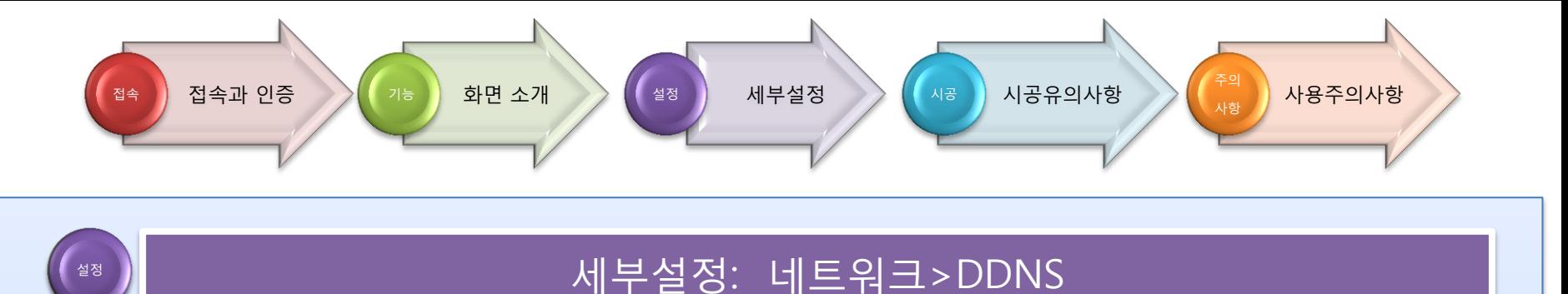

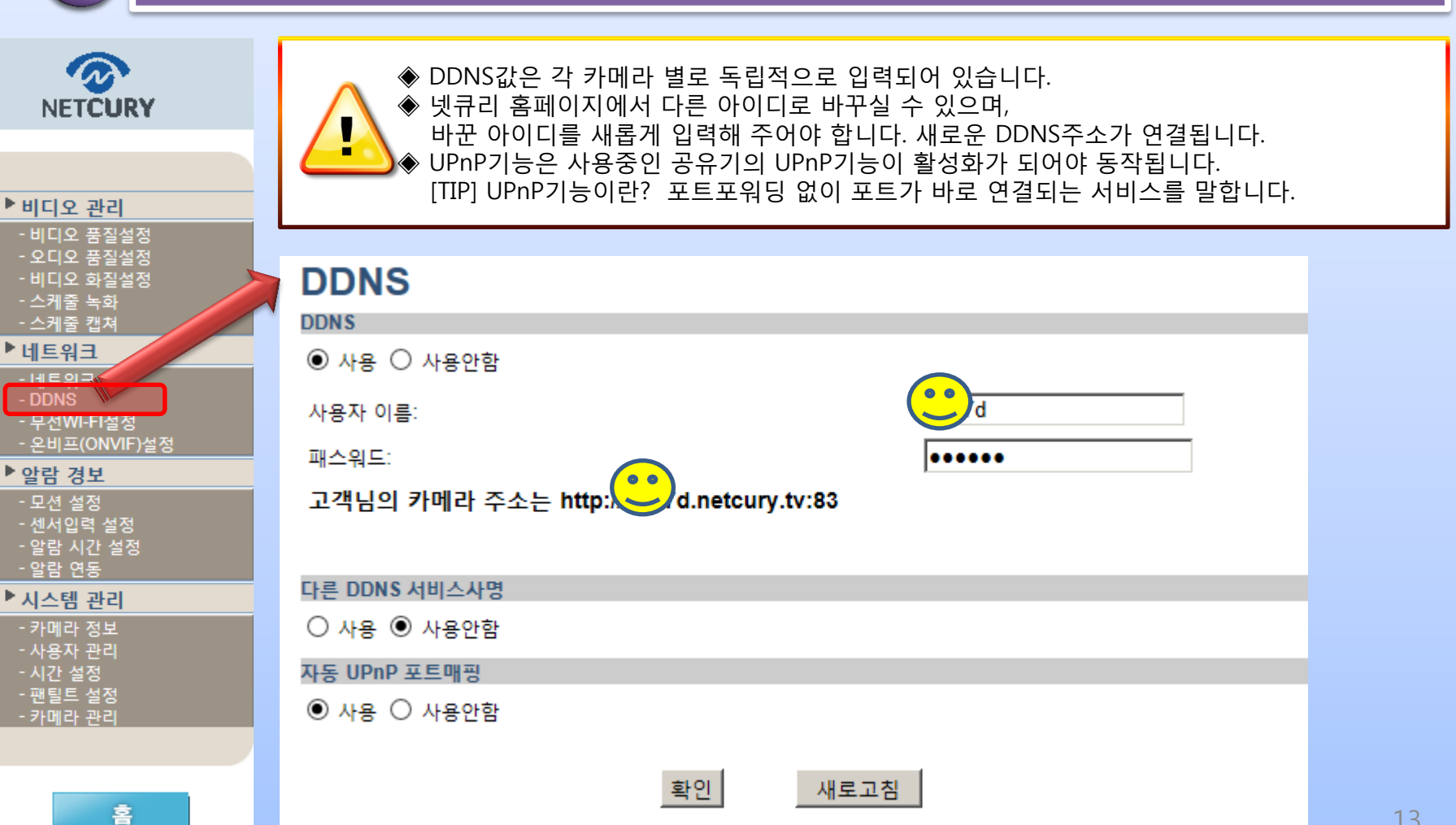

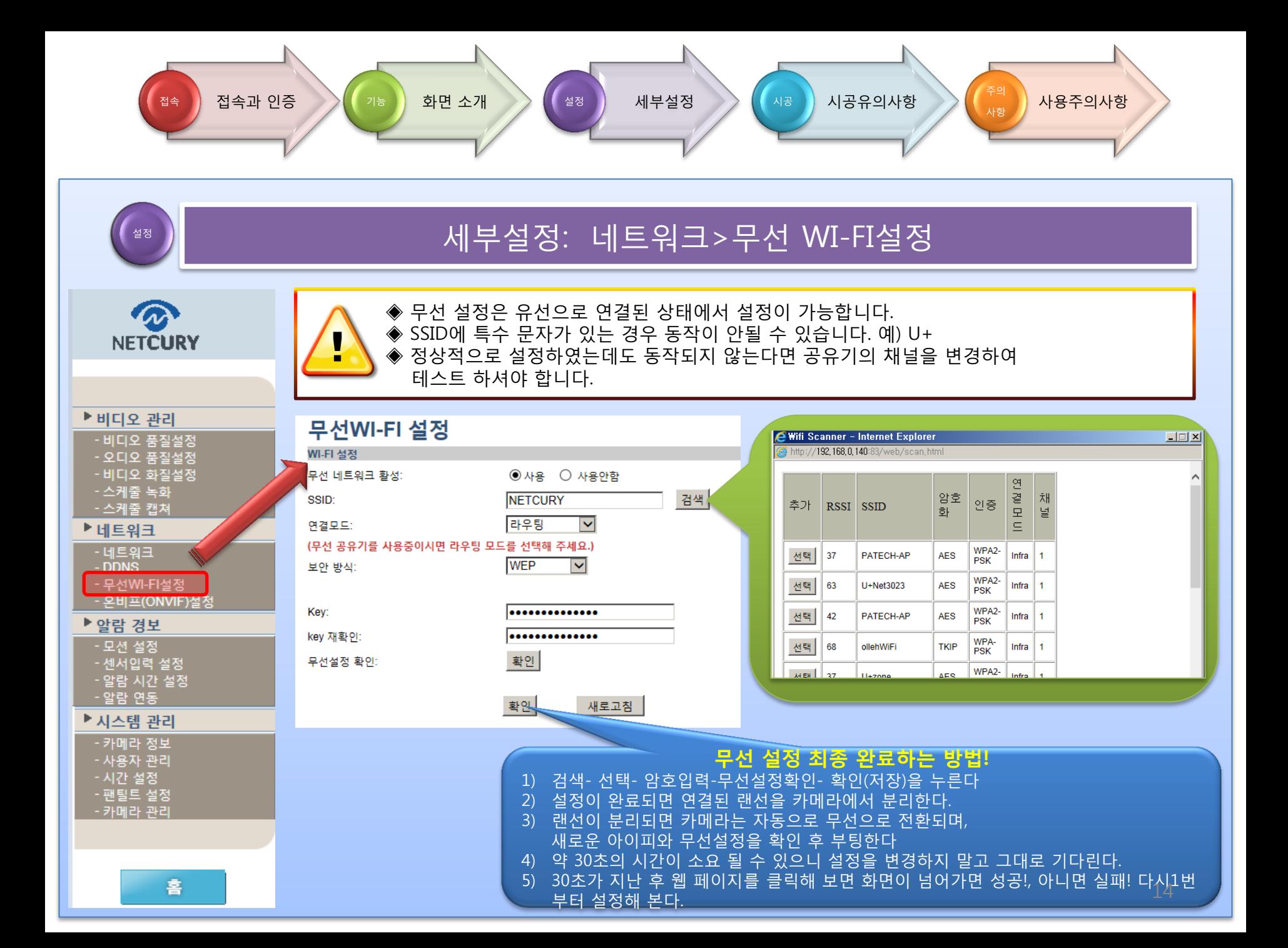

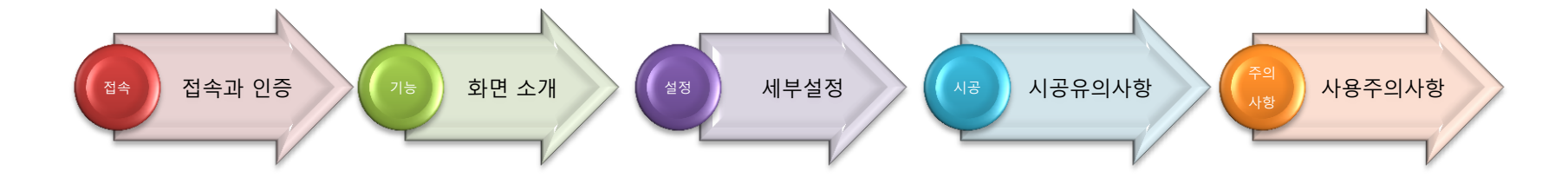

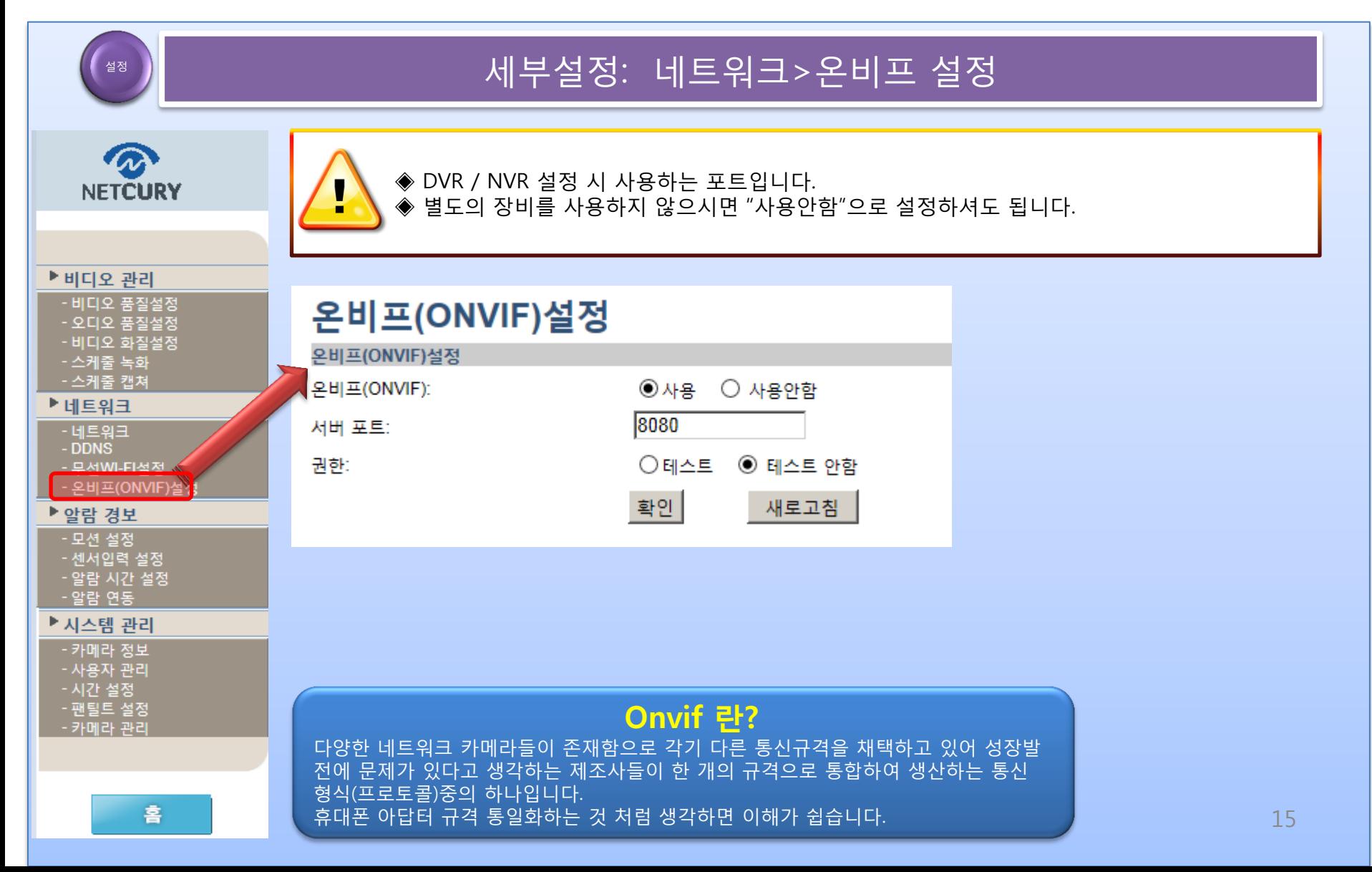

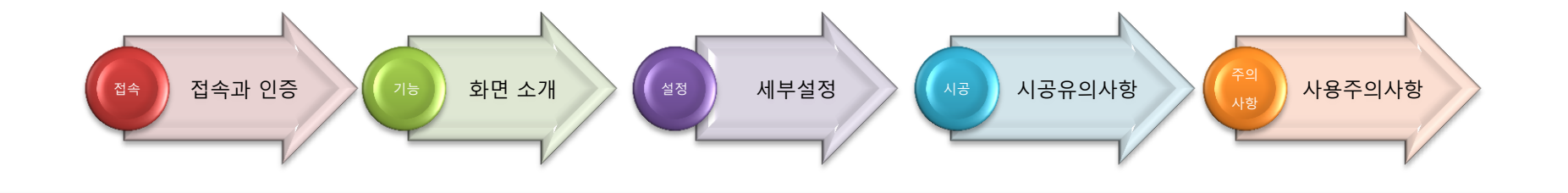

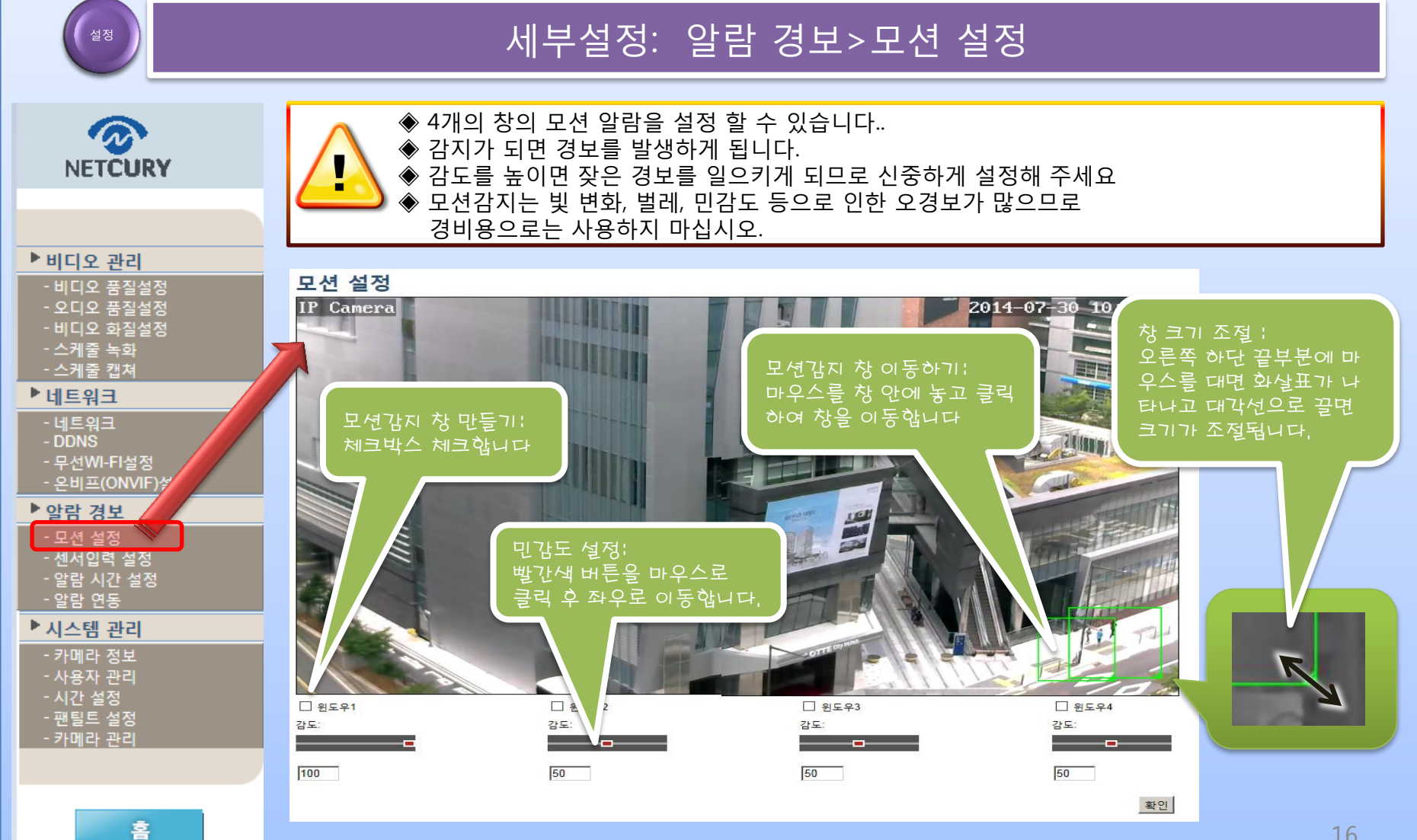

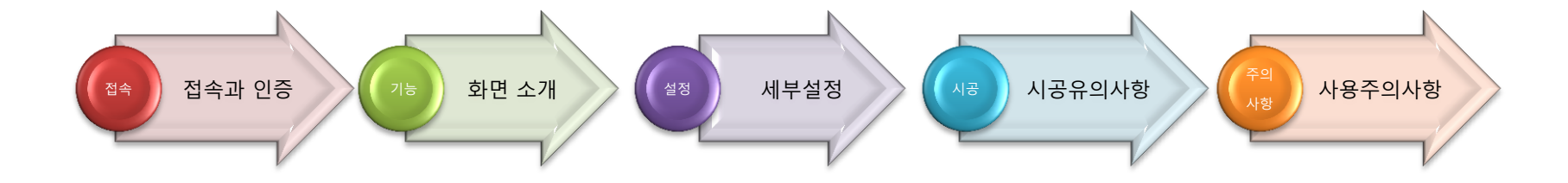

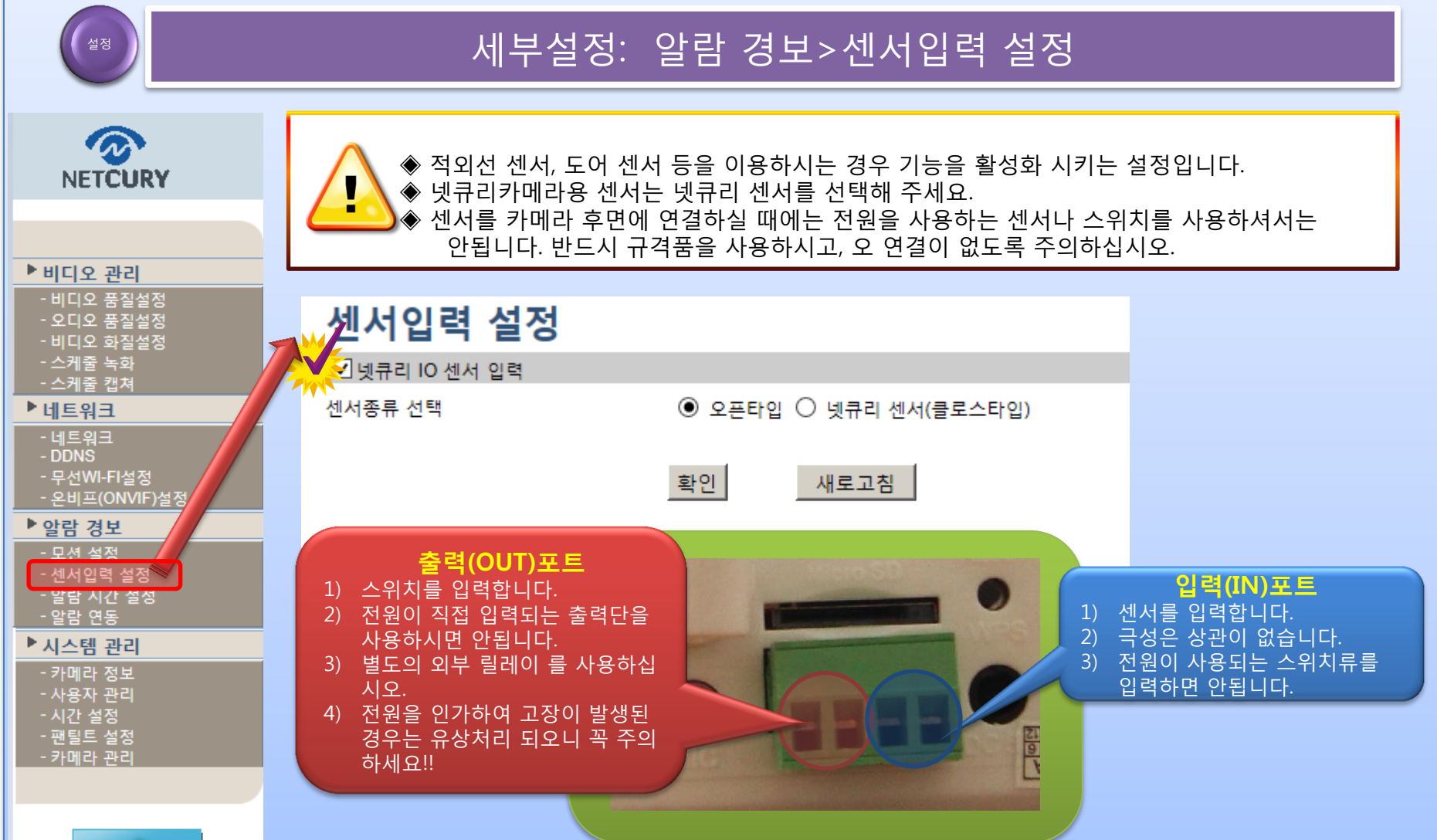

홈

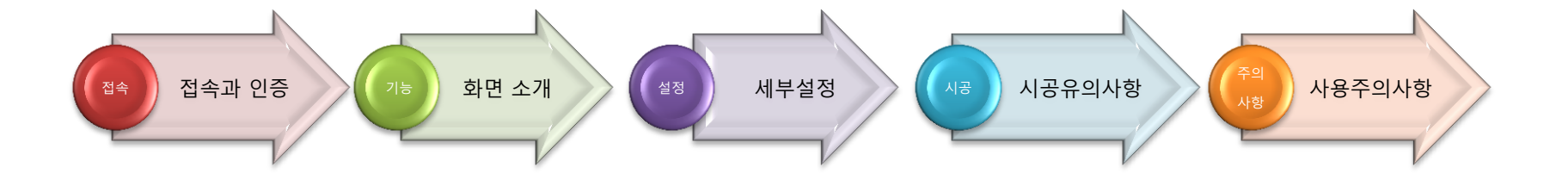

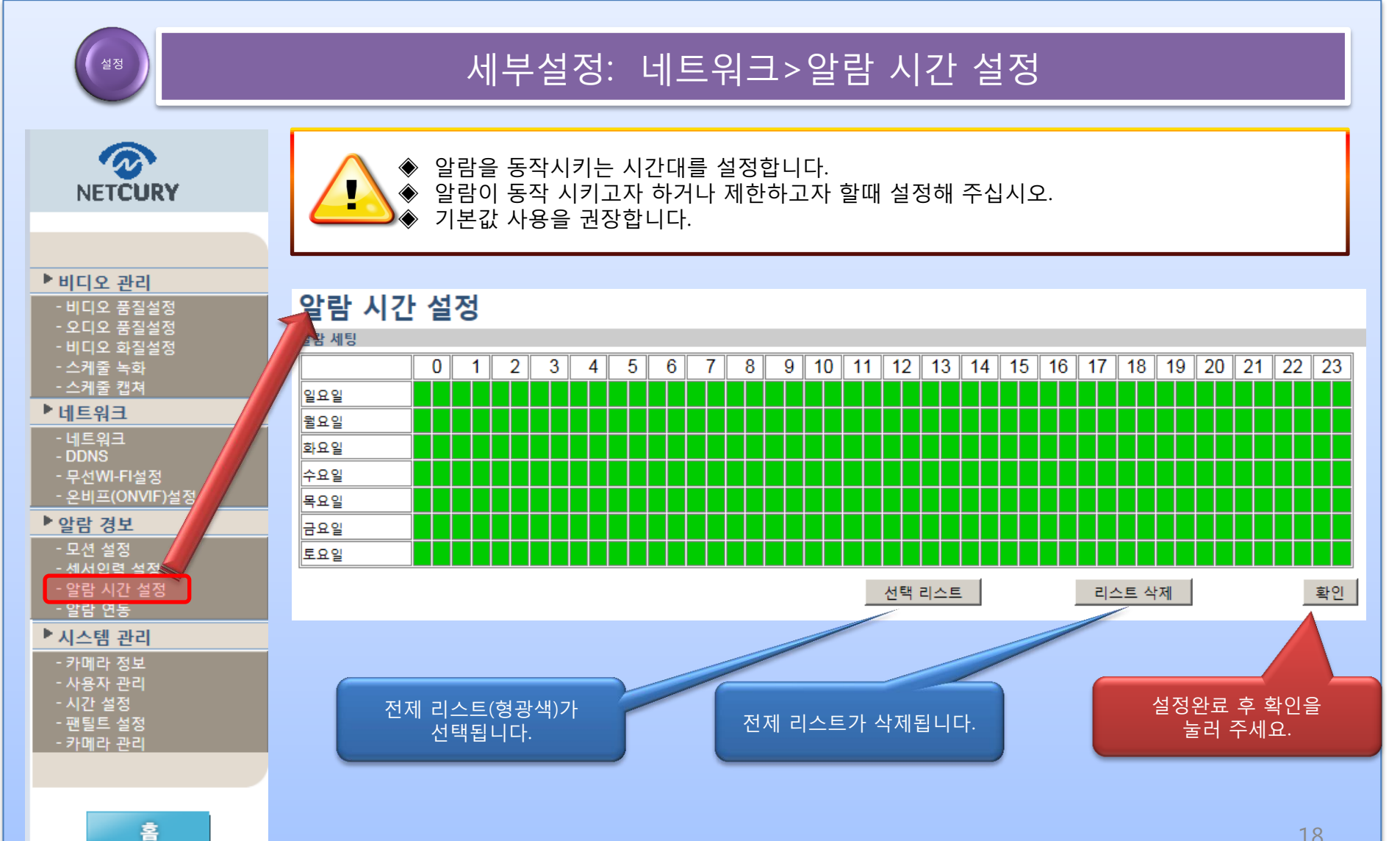

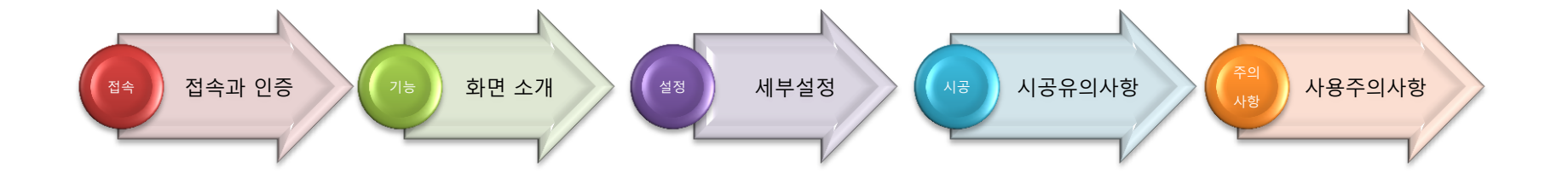

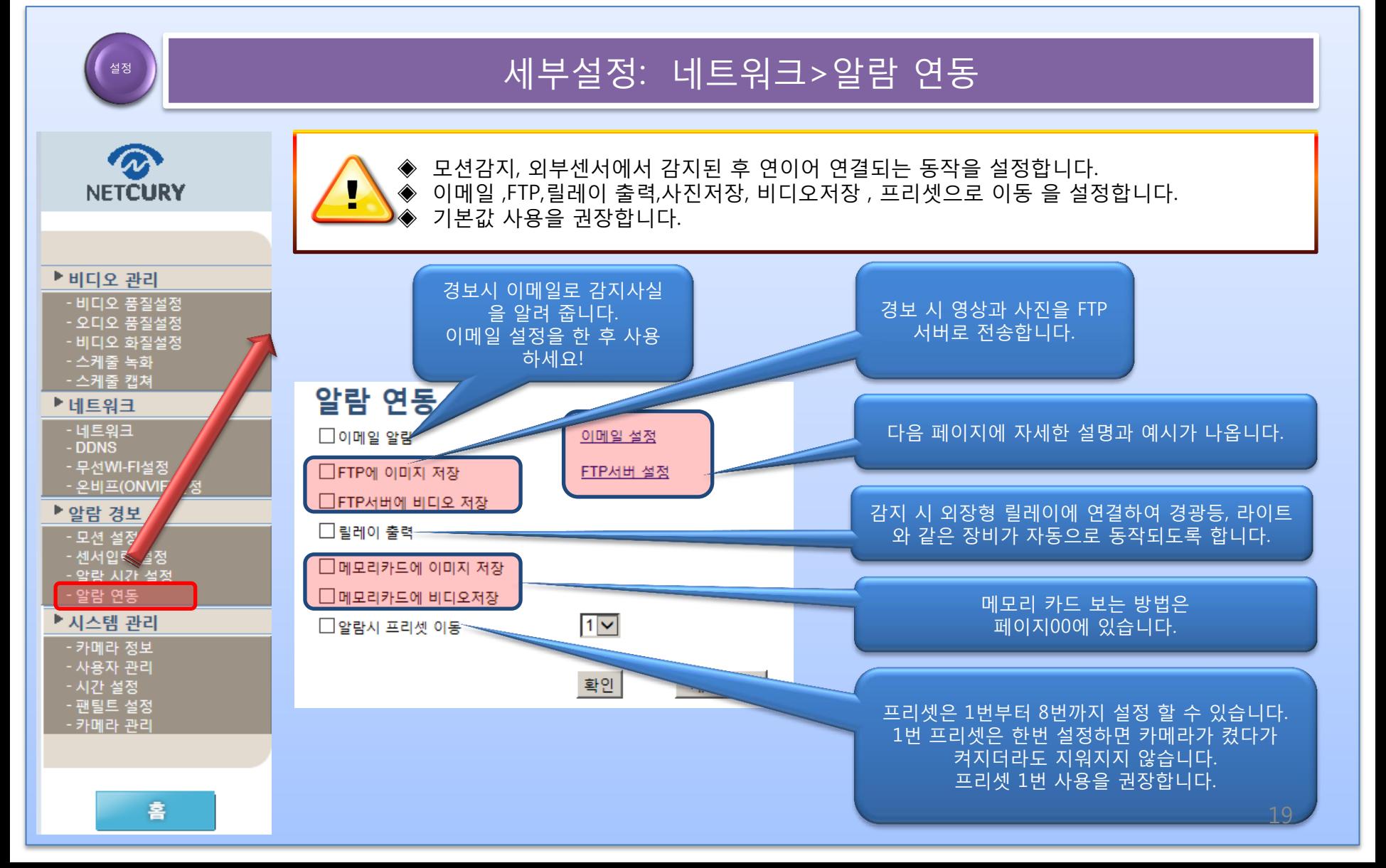

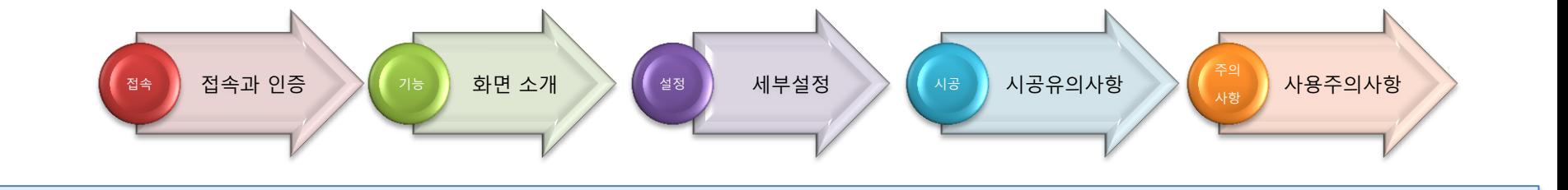

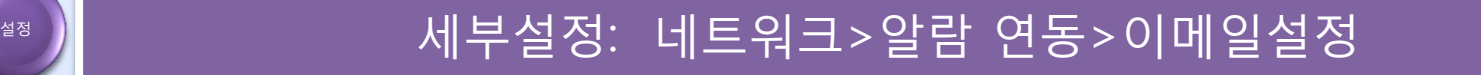

◈ 아래에 나오는 예시를 잘 따라 하시면 쉽게 설정이 끝납니다.

**NETCURY** 

▶비디오 관리

- ◈ 예시와 다른 기타 이메일 설정은 홈페이지의 이메일 설정편을 참조해 주세요
- ◈ 지속적인 이메일 발송은 이메일 서비스사에 의해 스팸을 등록되어 사용이 정지될 수 있으니 발송자 이메일은 신규로 등록하여 사용하시는 것을 권장합니다.
	- 이 서비스는 SMPT 이메일 다음, 네이버, 구글과 같은 이메일 서비스사에 의하여 발송되어 지는 것으로 해당사의 이메일 발송정책에 따라 사용이 불가능 할 수 도 있습니다.

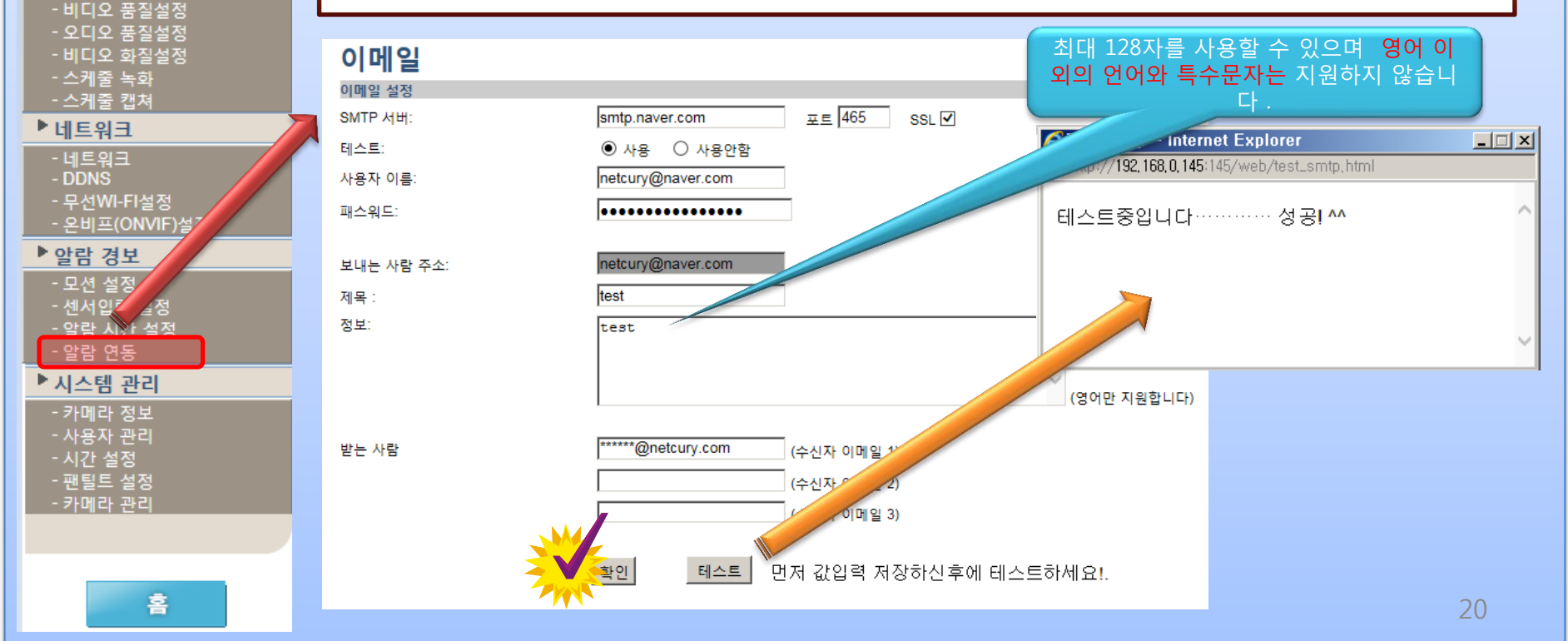

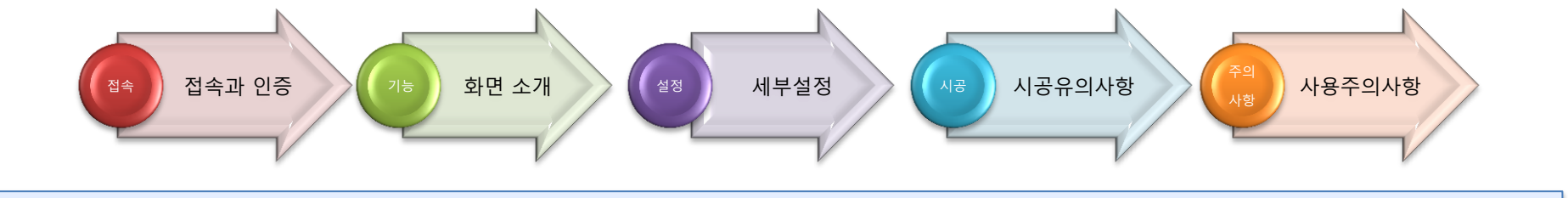

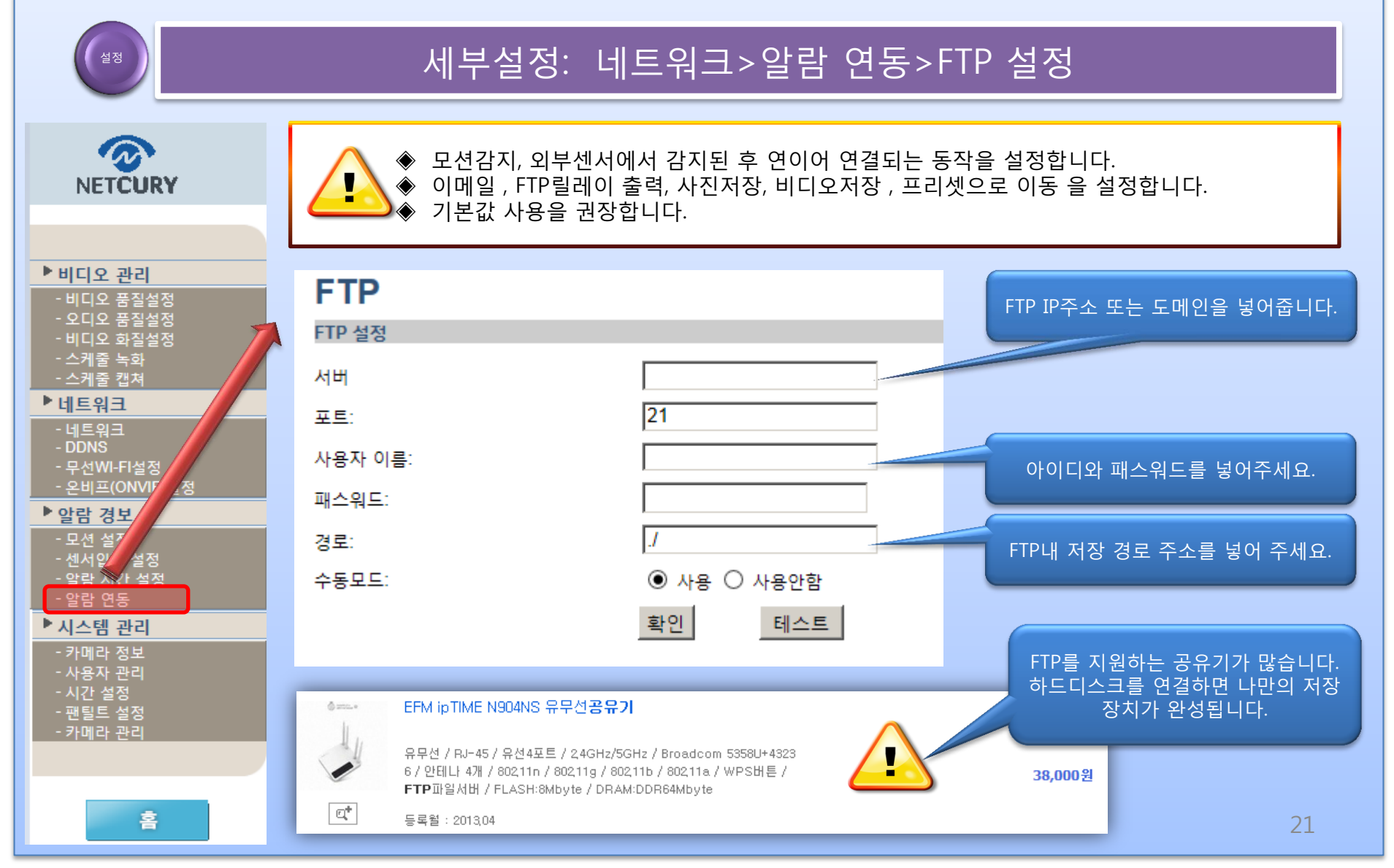

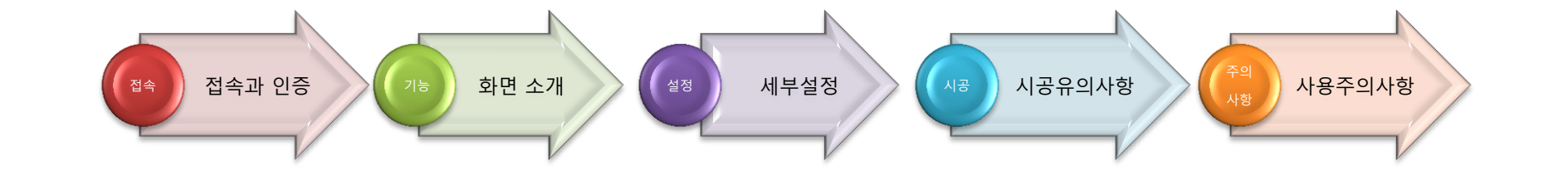

## 설정기능 세부설정: 시스템 관리>카메라정보

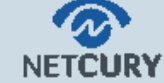

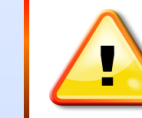

**IP 주소:** 

DNS1:

DNS2:

언어:

 ◈ 카메라의 상태를 확인 할 수 있습니다. ◆ 어어 설정을 변경할 수 있습니다.

#### **Northern America**

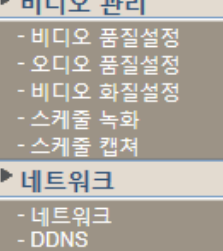

#### - 무선WI-FI설정 - 온비프(ONVIF)설정 ▶ 알람 경보

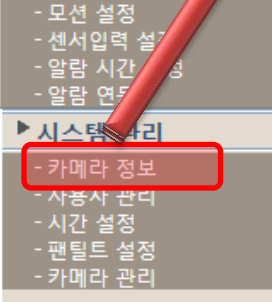

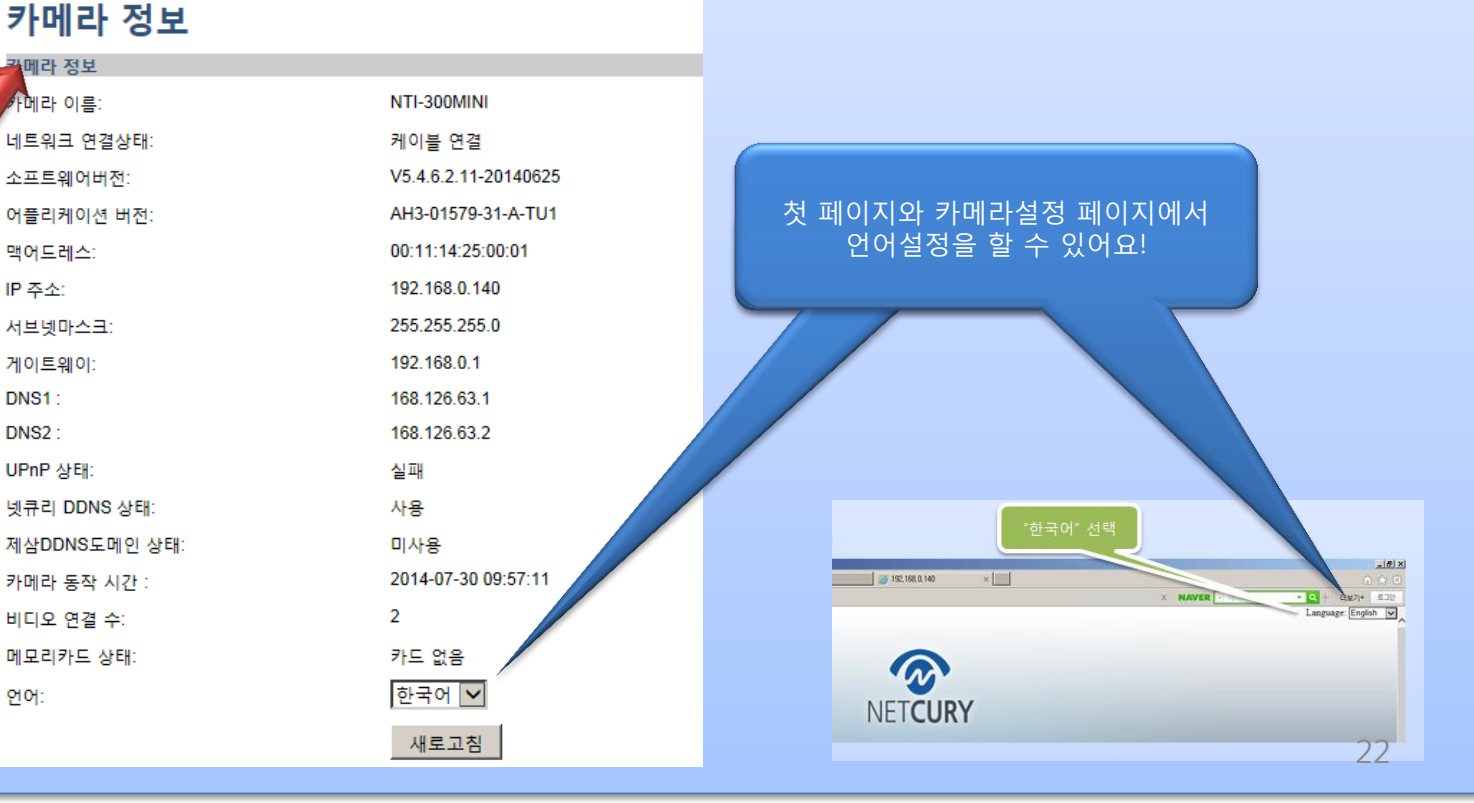

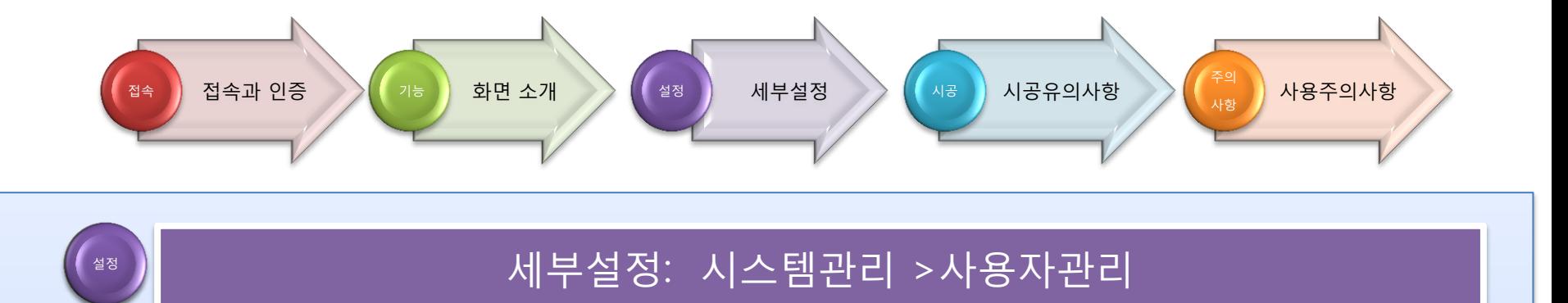

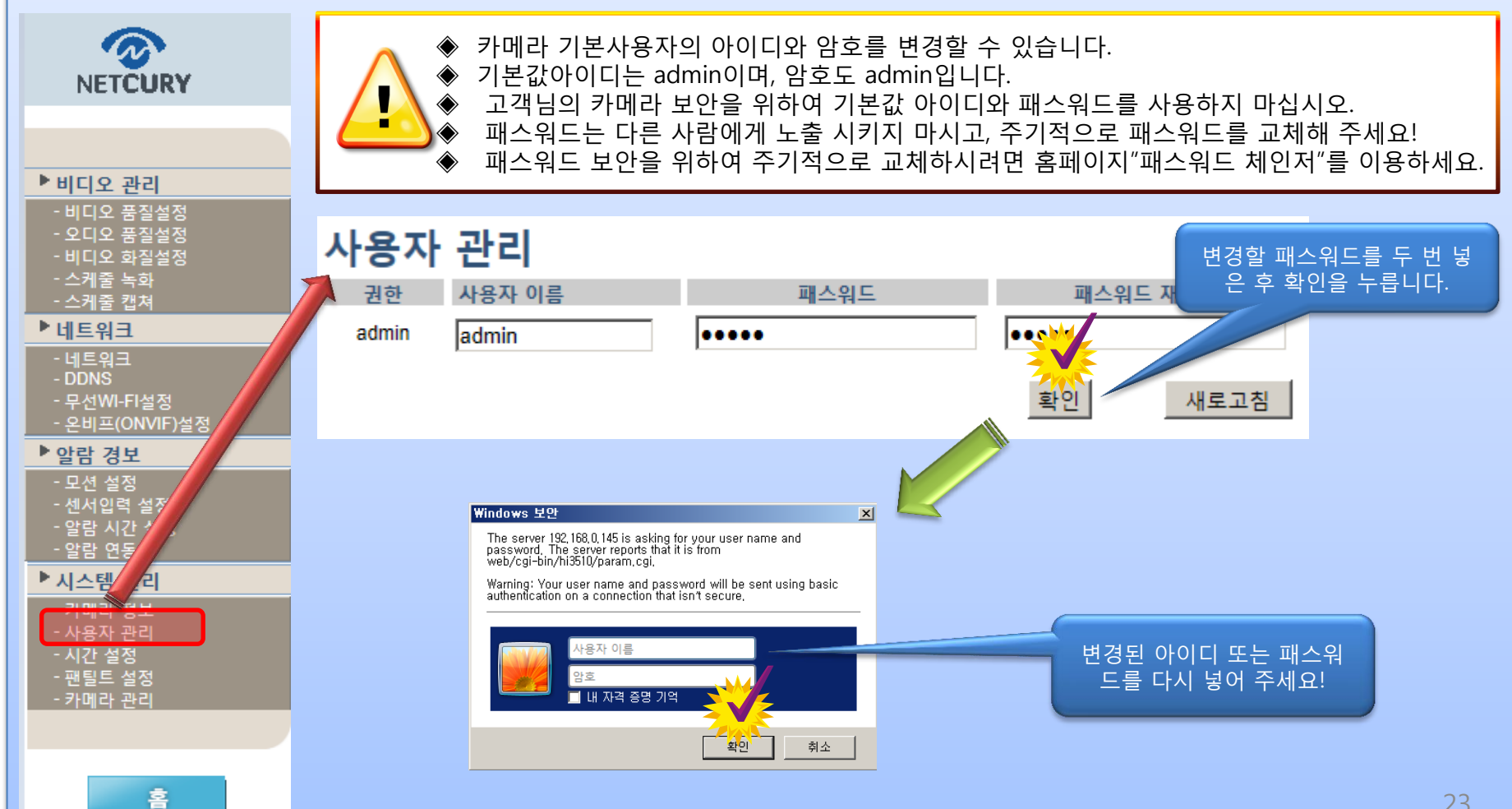

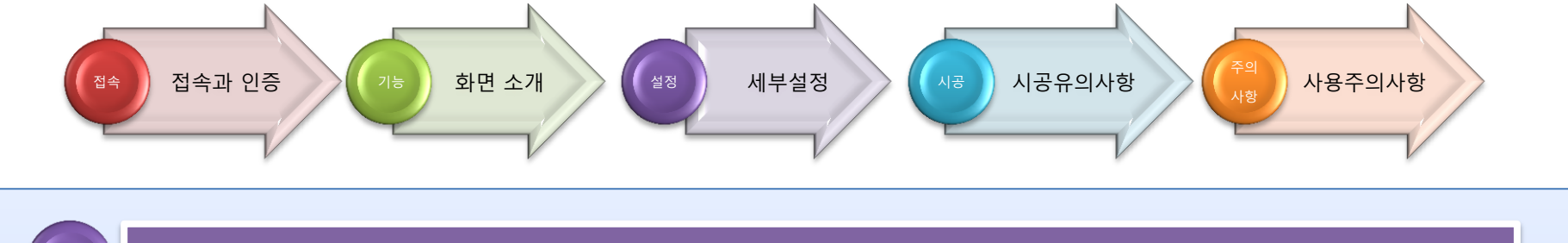

#### \* 기 2000 - 2000 - 세부설정: 시스템관리 > 시간 설정 公 ◆ 카메라 시스템에서 사용하는 시간을 설정합니다. **NETCURY**  ◈ 카메라 영상의 시간OSD의 시간을 변경하거나 수정합니다. ▶비디오 관리 시간 설정 - 비디오 품질설정 - 오디오 품질설정 지금시간: - 비디오 화질설정 2014-07-30 11:55:22 - 스케줄 녹화 - 스케줄 캡쳐 변경 ▶네트워크 네트워크 시간 서버 동기화 図  $-1159 - 1$ time.windows.com v  $-DDNS$ NTP 서버 선택: - 무선WI-FI설정  $\overline{01}$   $\overline{1}$   $\overline{1}$ 동기화 간격: - 온비프(ONVIF) (GMT+09:00) ▶ 대한민국, 도쿄, 야쿠 츠크  $\overline{\mathbf{v}}$ 타임존: (한국은 GMT+9:00) ▶ 알람 경보 - 모션 설정 - 센서입력 - 알람 시 확인 컴퓨터시간과 동기화 '알람 관리 ▶ 시키 4라 정보 - 벤블드 필정<br>- 카메라 관리

홈

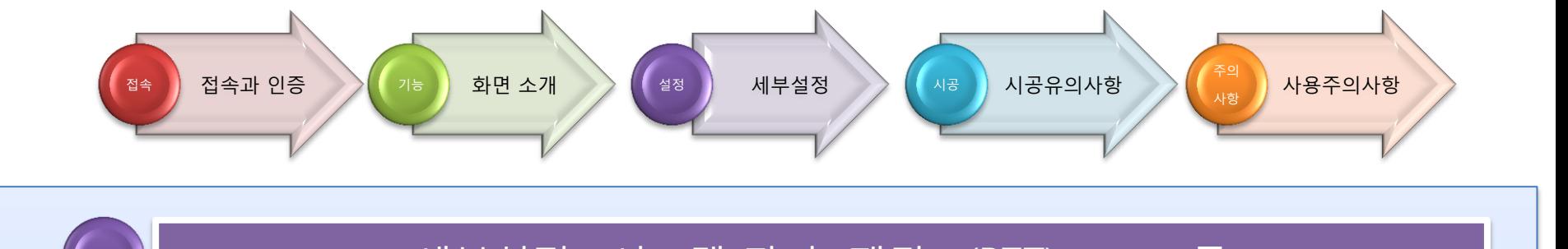

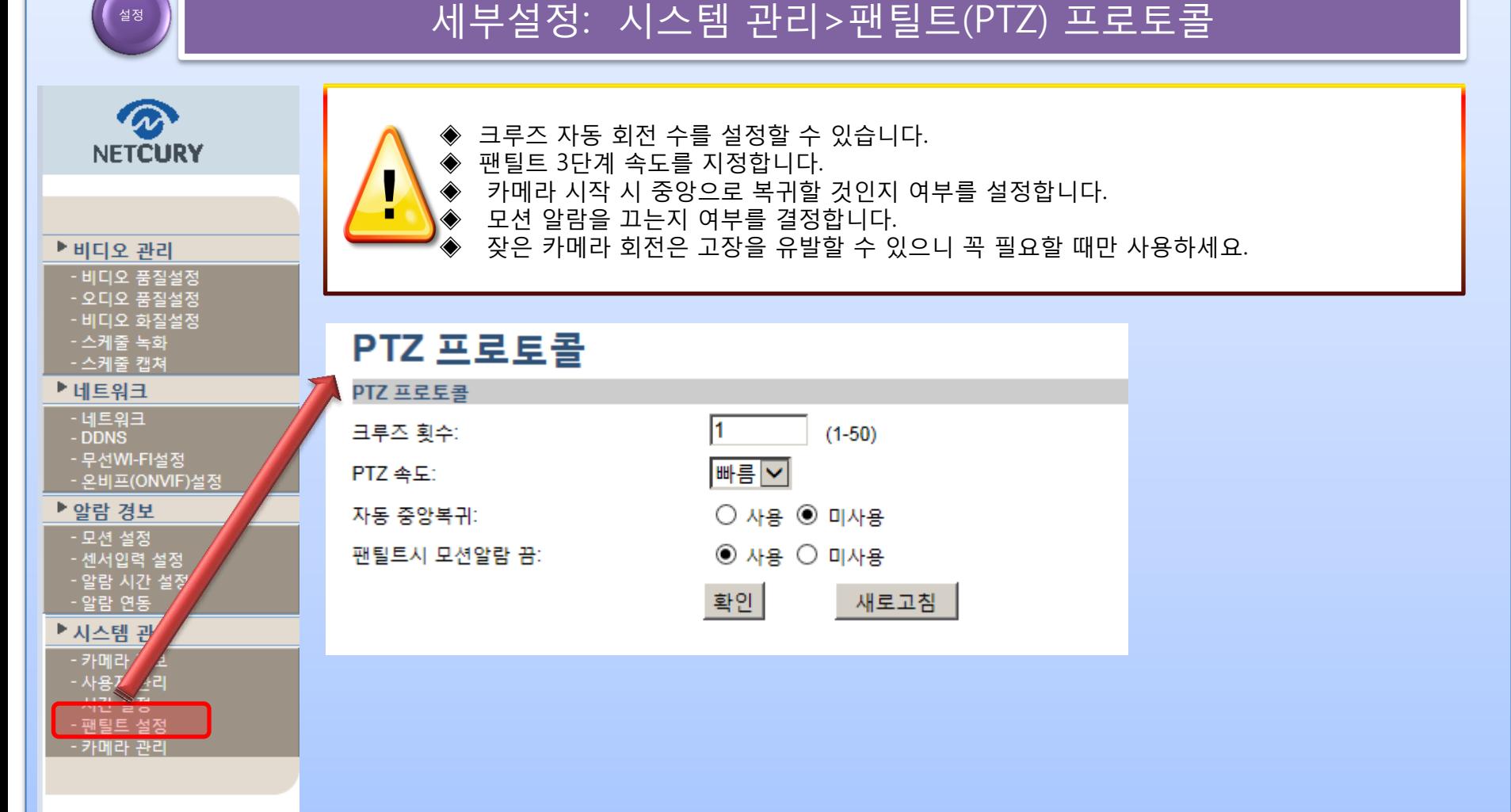

홈

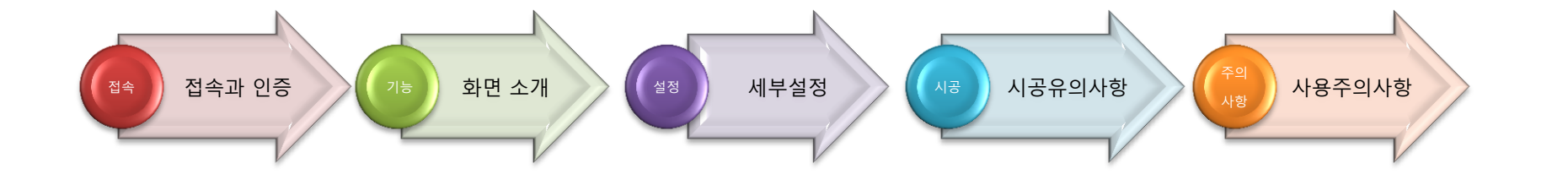

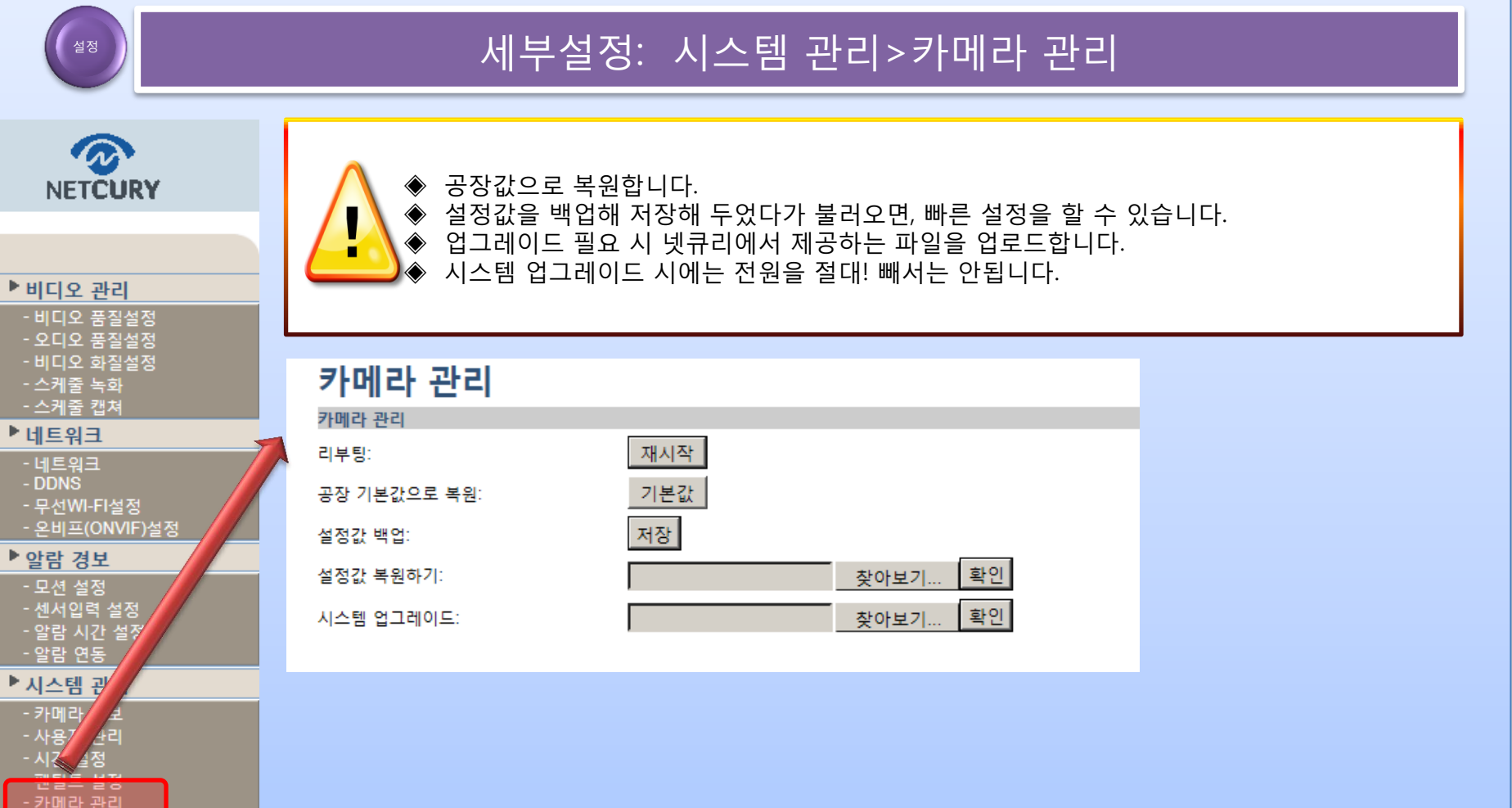

ŝ

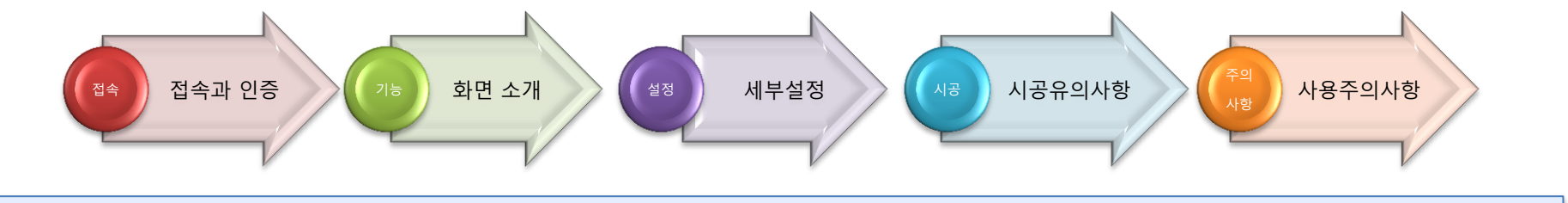

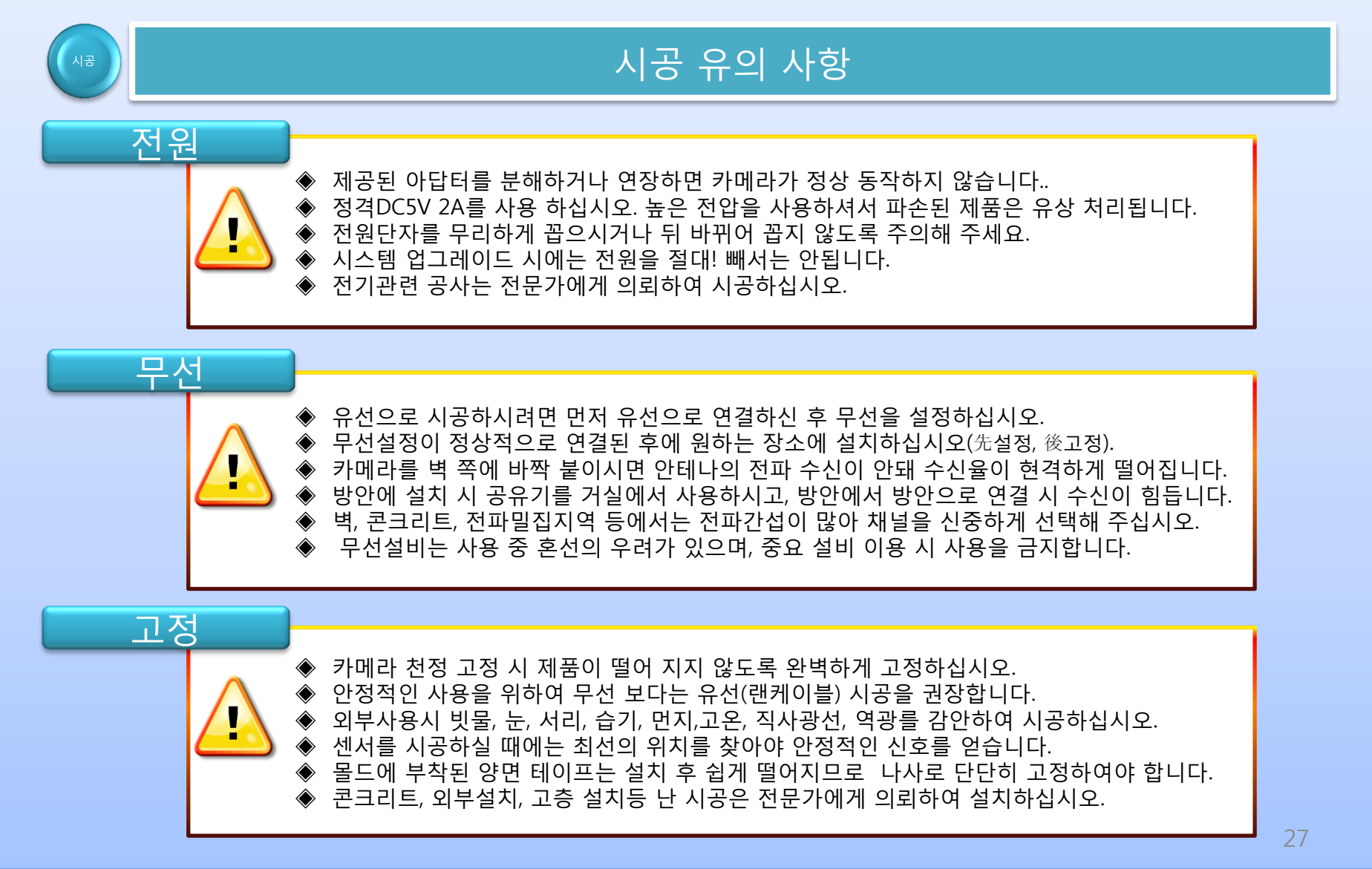

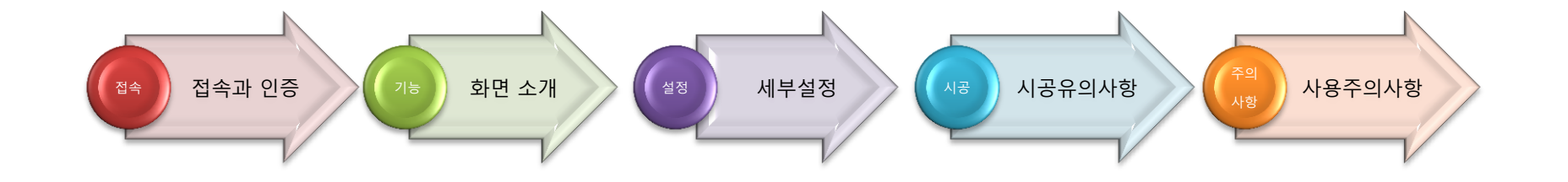

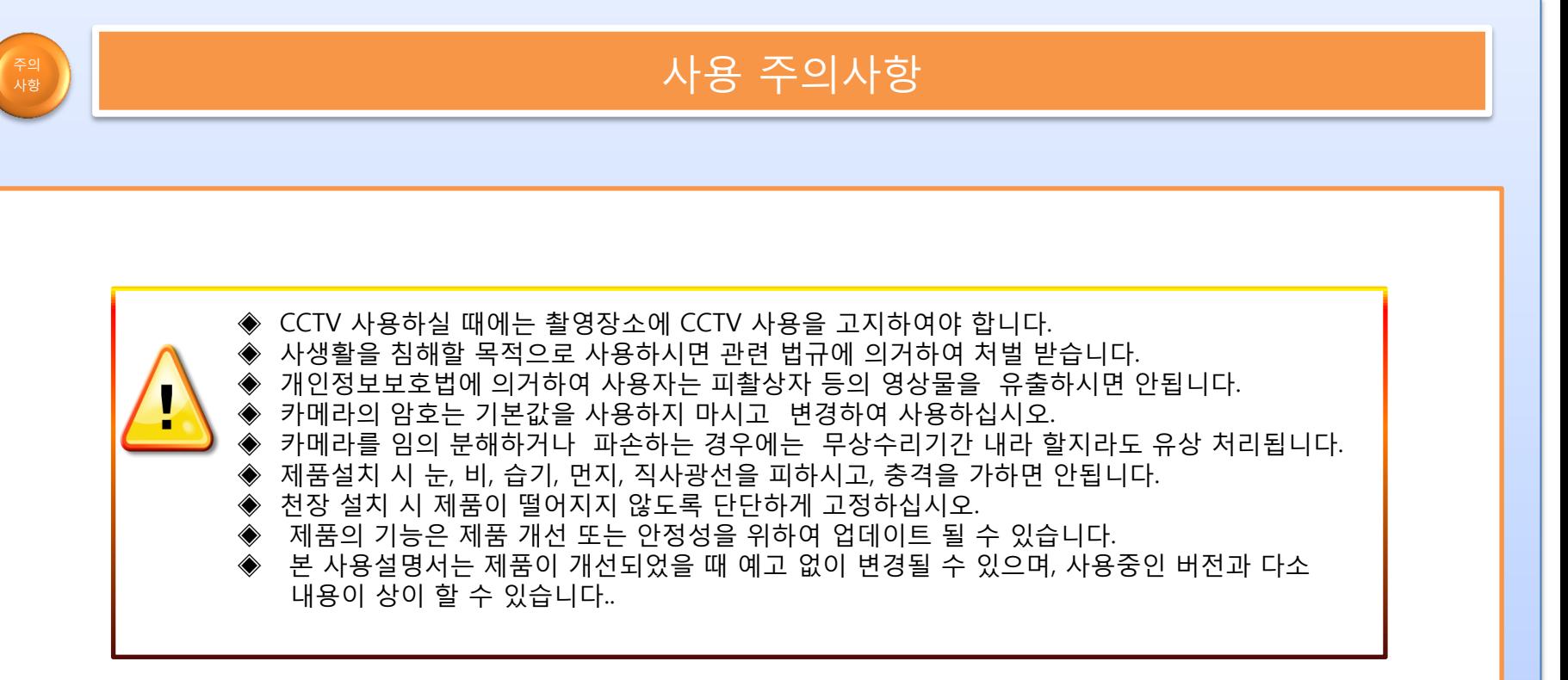

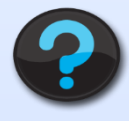

### 잘 모르시겠다고요?

걱정 마세요! 설정 도움이 필요하시다면 친절하게 도움 드리겠습니다!

1. 먼저 회원 가입을 합니다.

2. 제품을 등록합니다..

- 3. 넷큐리 홈페이지 첫 페이지의 원격지원 버튼을 클릭합니다.
- 4. 원격지원 신청 버튼을 클릭합니다.
- 5. 원격지원 신청확인을 확인하고 대기 합니다.

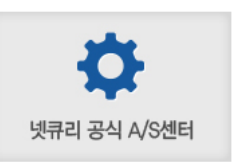

평일 : 10 : 00 ~ 19 : 00, 토요일, 일요일 , 공휴일 : 휴무 점심시간: 12:00 ~ 13:00 서울시 구로구 구로동 182-4 대륭포스트타워 3차 1006호 넷큐리 A/S센터

전문 상담원이 전화 드리고 친절하게 안내해 드리겠습니다.

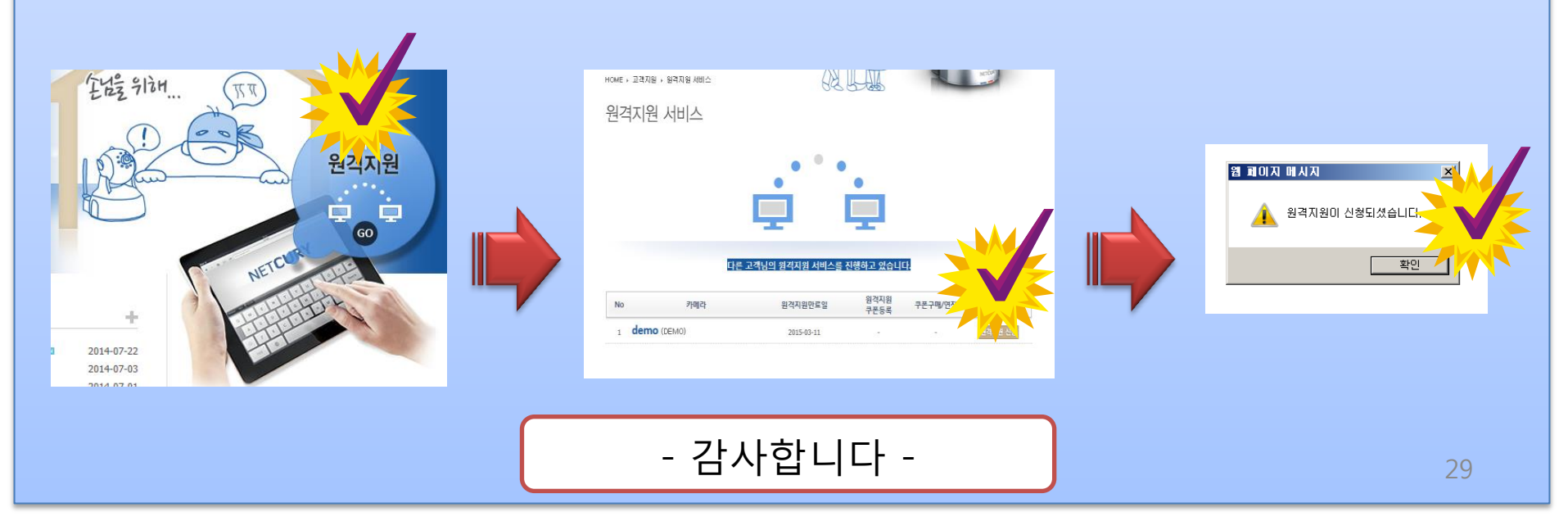